## **Windows 10 - Konfigurations-Skript**

**WICHTIG: Das Skript wurde ausschliesslich für Windwos 10 und Windows Server 2016 erstellt und getestet!**

**Download:**

## **Skript Sourcecode**

**Filename: win10\_usability\_configuration.ps1**

########## # Win10 / Server2016 Initial Setup Script # Version: 2.6, 2017-07-31 # Original Source: https://github.com/Disassembler0/Win10-Initial-Setup-Script # Modded / Updated by Michael, 2017-08-07 ########## # Choose your preferences: (If you like to modify some stuff..)  $stweaks =  $\omega$$  ### Privacy Settings ### "DisableTelemetry", # "EnableTelemetry", "DisableWiFiSense", # "EnableWiFiSense", # "DisableSmartScreen", # "EnableSmartScreen", "DisableWebSearch", # "EnableWebSearch", "DisableStartSuggestions", # "EnableStartSuggestions", "DisableLocationTracking", # "EnableLocationTracking", "DisableFeedback", # "EnableFeedback", "DisableAdvertisingID", # "EnableAdvertisingID", "DisableCortana", # "EnableCortana", # "DisableErrorReporting", # "EnableErrorReporting", "RestrictUpdateP2P", # "UnrestrictUpdateP2P", "DisableAutoLogger", # "EnableAutoLogger", "DisableDiagTrack", # "EnableDiagTrack", "DisableWAPPush", # "EnableWAPPush", ### Service Settings ### # "LowerUAC", # "RaiseUAC", # "EnableSharingMappedDrives", # "DisableSharingMappedDrives", "DisableAdminShares", # "EnableAdminShares", "DisableSMB1", # "EnableSMB1",

```
 "SetCurrentNetworkPrivate", # "SetCurrentNetworkPublic",
 # "SetUnknownNetworksPrivate", # "SetUnknownNetworksPublic",
 # "DisableFirewall", # "EnableFirewall",
 # "DisableDefender", # "EnableDefender",
 # "DisableUpdateMSRT", # "EnableUpdateMSRT",
 # "DisableUpdateDriver", # "EnableUpdateDriver",
 "DisableUpdateRestart", # "EnableUpdateRestart",
 "DisableHomeGroups", # "EnableHomeGroups",
 "DisableRemoteAssistance", # "EnableRemoteAssistance",
 "EnableRemoteDesktop", # "DisableRemoteDesktop",
 "DisableAutoplay", # "EnableAutoplay",
 "DisableAutorun", # "EnableAutorun",
 # "DisableDefragmentation", # "EnableDefragmentation",
 # "DisableSuperfetch", # "EnableSuperfetch",
 # "DisableIndexing", # "EnableIndexing",
 # "SetBIOSTimeUTC", # "SetBIOSTimeLocal",
 ### UI Settings ###
 "DisableActionCenter", # "EnableActionCenter",
 "DisableLockScreen", # "EnableLockScreen",
 # "DisableLockScreenRS1", # "EnableLockScreenRS1",
 "DisableStickyKeys", # "EnableStickyKeys",
 "ShowTaskManagerDetails" # "HideTaskManagerDetails",
 "ShowFileOperationsDetails", # "HideFileOperationsDetails",
 "HideTaskbarSearchBox", # "ShowTaskbarSearchBox",
 "HideTaskView", # "ShowTaskView",
 # "ShowSmallTaskbarIcons", # "ShowLargeTaskbarIcons",
 "ShowTaskbarTitles", # "HideTaskbarTitles",
 # "HideTaskbarPeopleIcon", # "ShowTaskbarPeopleIcon",
 "ShowTrayIcons", # "HideTrayIcons",
 "ShowKnownExtensions", # "HideKnownExtensions",
 "ShowHiddenFiles", # "HideHiddenFiles",
 "HideSyncNotifications" # "ShowSyncNotifications",
 "HideRecentShortcuts", # "ShowRecentShortcuts",
 "ExplorerThisPC", # "ExplorerQuickAccess",
 "ShowThisPCOnDesktop", # "HideThisPCFromDesktop",
 "HideDesktopFromThisPC", # "ShowDesktopInThisPC",
 "HideDocumentsFromThisPC", # "ShowDocumentsInThisPC",
 "HideDownloadsFromThisPC", # "ShowDownloadsInThisPC",
 "HideMusicFromThisPC", # "ShowMusicInThisPC",
 "HidePicturesFromThisPC", # "ShowPicturesInThisPC",
 "HideVideosFromThisPC", # "ShowVideosInThisPC",
 # "AddENKeyboard", # "RemoveENKeyboard",
 # "EnableNumlock", # "DisableNumlock",
 ### Application Tweaks ###
 "DisableOneDrive", # "EnableOneDrive",
```
- 
- 
- 
- 
- 
- 
- 
- 
- 
- 
- 
- 
- 
- 
- 
- 
- 
- 
- 
- 
- 
- 
- 
- 
- 
- 
- 
- 
- 
- 
- 
- 
- 
- 
- 
- 
- 
- 
- 
- "UninstallOneDrive", # "InstallOneDrive",
- "UninstallMsftBloat", # "InstallMsftBloat",

```
 "UninstallThirdPartyBloat", # "InstallThirdPartyBloat",
    # "UninstallWindowsStore", # "InstallWindowsStore",
    "DisableConsumerApps", # "EnableConsumerApps",
    "DisableXboxFeatures", # "EnableXboxFeatures",
    # "UninstallMediaPlayer", # "InstallMediaPlayer",
    # "UninstallWorkFolders", # "InstallWorkFolders",
    # "InstallLinuxSubsystem", # "UninstallLinuxSubsystem",
    # "InstallHyperV", # "UninstallHyperV",
    "SetPhotoViewerAssociation", # "UnsetPhotoViewerAssociation",
    "AddPhotoViewerOpenWith", # "RemovePhotoViewerOpenWith",
    "DisableSearchAppInStore", # "EnableSearchAppInStore",
    "DisableNewAppPrompt", # "EnableNewAppPrompt",
    # "EnableF8BootMenu", # "DisableF8BootMenu",
    # "SetDEPOptOut", # "SetDEPOptIn",
    ### Server Specific Settings ###
    # "HideServerManagerOnLogin", # "ShowServerManagerOnLogin",
   # "DisableShutdownTracker", # "EnableShutdownTracker",
    # "DisablePasswordPolicy", # "EnablePasswordPolicy",
    # "DisableCtrlAltDelLogin", # "EnableCtrlAltDelLogin",
    # "DisableIEEnhancedSecurity", # "EnableIEEnhancedSecurity",
    ### Auxiliary Functions ###
    "WaitForKey",
    "Restart"
)
############################################################################
#######################################
# TO GUARANTEE THE FUNCTION, DON'T CHANGE ANITHING
BELOW THIS LINE:
############################################################################
#######################################
##########
# Privacy Settings
##########
# Disable Telemetry
Function DisableTelemetry {
    Write-Host "Disabling Telemetry..."
    Set-ItemProperty -Path
"HKLM:\SOFTWARE\Microsoft\Windows\CurrentVersion\Policies\DataCollection" -
Name "AllowTelemetry" -Type DWord -Value 0
    Set-ItemProperty -Path
"HKLM:\SOFTWARE\Policies\Microsoft\Windows\DataCollection" -Name
"AllowTelemetry" -Type DWord -Value 0
    Set-ItemProperty -Path
"HKLM:\SOFTWARE\Wow6432Node\Microsoft\Windows\CurrentVersion\Policies\DataCo
llection" -Name "AllowTelemetry" -Type DWord -Value 0
}
```

```
# Enable Telemetry
Function EnableTelemetry {
    Write-Host "Enabling Telemetry..."
    Set-ItemProperty -Path
"HKLM:\SOFTWARE\Microsoft\Windows\CurrentVersion\Policies\DataCollection" -
Name "AllowTelemetry" -Type DWord -Value 3
     Set-ItemProperty -Path
"HKLM:\SOFTWARE\Policies\Microsoft\Windows\DataCollection" -Name
"AllowTelemetry" -Type DWord -Value 3
     Set-ItemProperty -Path
"HKLM:\SOFTWARE\Wow6432Node\Microsoft\Windows\CurrentVersion\Policies\DataCo
llection" -Name "AllowTelemetry" -Type DWord -Value 3
}
# Disable Wi-Fi Sense
Function DisableWiFiSense {
    Write-Host "Disabling Wi-Fi Sense..."
    If (!(Test-Path
"HKLM:\SOFTWARE\Microsoft\PolicyManager\default\WiFi\AllowWiFiHotSpotReporti
ng")) {
         New-Item -Path
"HKLM:\SOFTWARE\Microsoft\PolicyManager\default\WiFi\AllowWiFiHotSpotReporti
ng" -Force | Out-Null
     }
    Set-ItemProperty -Path
"HKLM:\SOFTWARE\Microsoft\PolicyManager\default\WiFi\AllowWiFiHotSpotReporti
ng" -Name "Value" -Type DWord -Value 0
     Set-ItemProperty -Path
"HKLM:\SOFTWARE\Microsoft\PolicyManager\default\WiFi\AllowAutoConnectToWiFiS
enseHotspots" -Name "Value" -Type DWord -Value 0
}
# Enable Wi-Fi Sense
Function EnableWiFiSense {
    Write-Host "Enabling Wi-Fi Sense..."
     Set-ItemProperty -Path
"HKLM:\SOFTWARE\Microsoft\PolicyManager\default\WiFi\AllowWiFiHotSpotReporti
ng" -Name "Value" -Type DWord -Value 1
     Set-ItemProperty -Path
"HKLM:\SOFTWARE\Microsoft\PolicyManager\default\WiFi\AllowAutoConnectToWiFiS
enseHotspots" -Name "Value" -Type DWord -Value 1
}
# Disable SmartScreen Filter
Function DisableSmartScreen {
    Write-Host "Disabling SmartScreen Filter..."
     Set-ItemProperty -Path
"HKLM:\SOFTWARE\Microsoft\Windows\CurrentVersion\Explorer" -Name
"SmartScreenEnabled" -Type String -Value "Off"
```

```
 Set-ItemProperty -Path
"HKCU:\SOFTWARE\Microsoft\Windows\CurrentVersion\AppHost" -Name
"EnableWebContentEvaluation" -Type DWord -Value 0
     $edge = (Get-AppxPackage -AllUsers
"Microsoft.MicrosoftEdge").PackageFamilyName
     If (!(Test-Path "HKCU:\SOFTWARE\Classes\Local
Settings\Software\Microsoft\Windows\CurrentVersion\AppContainer\Storage\$edg
e\MicrosoftEdge\PhishingFilter")) {
         New-Item -Path "HKCU:\SOFTWARE\Classes\Local
Settings\Software\Microsoft\Windows\CurrentVersion\AppContainer\Storage\$edg
e\MicrosoftEdge\PhishingFilter" -Force | Out-Null
     }
     Set-ItemProperty -Path "HKCU:\SOFTWARE\Classes\Local
Settings\Software\Microsoft\Windows\CurrentVersion\AppContainer\Storage\$edg
e\MicrosoftEdge\PhishingFilter" -Name "EnabledV9" -Type DWord -Value 0
     Set-ItemProperty -Path "HKCU:\SOFTWARE\Classes\Local
Settings\Software\Microsoft\Windows\CurrentVersion\AppContainer\Storage\$edg
e\MicrosoftEdge\PhishingFilter" -Name "PreventOverride" -Type DWord -Value 0
}
# Enable SmartScreen Filter
Function EnableSmartScreen {
    Write-Host "Enabling SmartScreen Filter..."
     Set-ItemProperty -Path
"HKLM:\SOFTWARE\Microsoft\Windows\CurrentVersion\Explorer" -Name
"SmartScreenEnabled" -Type String -Value "RequireAdmin"
     Remove-ItemProperty -Path
"HKCU:\SOFTWARE\Microsoft\Windows\CurrentVersion\AppHost" -Name
"EnableWebContentEvaluation" -ErrorAction SilentlyContinue
     $edge = (Get-AppxPackage -AllUsers
"Microsoft.MicrosoftEdge").PackageFamilyName
     Remove-ItemProperty -Path "HKCU:\SOFTWARE\Classes\Local
Settings\Software\Microsoft\Windows\CurrentVersion\AppContainer\Storage\$edg
e\MicrosoftEdge\PhishingFilter" -Name "EnabledV9" -ErrorAction
SilentlyContinue
     Remove-ItemProperty -Path "HKCU:\SOFTWARE\Classes\Local
Settings\Software\Microsoft\Windows\CurrentVersion\AppContainer\Storage\$edg
e\MicrosoftEdge\PhishingFilter" -Name "PreventOverride" -ErrorAction
SilentlyContinue
}
# Disable Web Search in Start Menu
Function DisableWebSearch {
    Write-Host "Disabling Bing Search in Start Menu..."
     Set-ItemProperty -Path
"HKCU:\SOFTWARE\Microsoft\Windows\CurrentVersion\Search" -Name
"BingSearchEnabled" -Type DWord -Value 0
     If (!(Test-Path "HKLM:\SOFTWARE\Policies\Microsoft\Windows\Windows
Search")) {
         New-Item -Path "HKLM:\SOFTWARE\Policies\Microsoft\Windows\Windows
Search" -Force | Out-Null
```

```
 }
     Set-ItemProperty -Path
"HKLM:\SOFTWARE\Policies\Microsoft\Windows\Windows Search" -Name
"DisableWebSearch" -Type DWord -Value 1
}
# Enable Web Search in Start Menu
Function EnableWebSearch {
    Write-Host "Enabling Bing Search in Start Menu..."
     Remove-ItemProperty -Path
"HKCU:\SOFTWARE\Microsoft\Windows\CurrentVersion\Search" -Name
"BingSearchEnabled" -ErrorAction SilentlyContinue
     Remove-ItemProperty -Path
"HKLM:\SOFTWARE\Policies\Microsoft\Windows\Windows Search" -Name
"DisableWebSearch" -ErrorAction SilentlyContinue
}
# Disable Start Menu suggestions
Function DisableStartSuggestions {
    Write-Host "Disabling Start Menu suggestions..."
     Set-ItemProperty -Path
"HKCU:\SOFTWARE\Microsoft\Windows\CurrentVersion\ContentDeliveryManager" -
Name "SystemPaneSuggestionsEnabled" -Type DWord -Value 0
    Set-ItemProperty -Path
"HKCU:\SOFTWARE\Microsoft\Windows\CurrentVersion\ContentDeliveryManager" -
Name "SilentInstalledAppsEnabled" -Type DWord -Value 0
}
# Enable Start Menu suggestions
Function EnableStartSuggestions {
    Write-Host "Enabling Start Menu suggestions..."
     Set-ItemProperty -Path
"HKCU:\SOFTWARE\Microsoft\Windows\CurrentVersion\ContentDeliveryManager" -
Name "SystemPaneSuggestionsEnabled" -Type DWord -Value 1
     Set-ItemProperty -Path
"HKCU:\SOFTWARE\Microsoft\Windows\CurrentVersion\ContentDeliveryManager" -
Name "SilentInstalledAppsEnabled" -Type DWord -Value 1
}
# Disable Location Tracking
Function DisableLocationTracking {
    Write-Host "Disabling Location Tracking..."
     Set-ItemProperty -Path "HKLM:\SOFTWARE\Microsoft\Windows
NT\CurrentVersion\Sensor\Overrides\{BFA794E4-F964-4FDB-90F6-51056BFE4B44}" -
Name "SensorPermissionState" -Type DWord -Value 0
     Set-ItemProperty -Path
"HKLM:\SYSTEM\CurrentControlSet\Services\lfsvc\Service\Configuration" -Name
"Status" -Type DWord -Value 0
}
```

```
# Enable Location Tracking
Function EnableLocationTracking {
     Write-Host "Enabling Location Tracking..."
     Set-ItemProperty -Path "HKLM:\SOFTWARE\Microsoft\Windows
NT\CurrentVersion\Sensor\Overrides\{BFA794E4-F964-4FDB-90F6-51056BFE4B44}" -
Name "SensorPermissionState" -Type DWord -Value 1
     Set-ItemProperty -Path
"HKLM:\SYSTEM\CurrentControlSet\Services\lfsvc\Service\Configuration" -Name
"Status" -Type DWord -Value 1
}
# Disable Feedback
Function DisableFeedback {
     Write-Host "Disabling Feedback..."
     If (!(Test-Path "HKCU:\SOFTWARE\Microsoft\Siuf\Rules")) {
         New-Item -Path "HKCU:\SOFTWARE\Microsoft\Siuf\Rules" -Force | Out-
Null
     }
     Set-ItemProperty -Path "HKCU:\SOFTWARE\Microsoft\Siuf\Rules" -Name
"NumberOfSIUFInPeriod" -Type DWord -Value 0
}
# Enable Feedback
Function EnableFeedback {
     Write-Host "Enabling Feedback..."
     Remove-ItemProperty -Path "HKCU:\SOFTWARE\Microsoft\Siuf\Rules" -Name
"NumberOfSIUFInPeriod" -ErrorAction SilentlyContinue
}
# Disable Advertising ID
Function DisableAdvertisingID {
     Write-Host "Disabling Advertising ID..."
     If (!(Test-Path
"HKCU:\SOFTWARE\Microsoft\Windows\CurrentVersion\AdvertisingInfo")) {
         New-Item -Path
"HKCU:\SOFTWARE\Microsoft\Windows\CurrentVersion\AdvertisingInfo" | Out-Null
     }
     Set-ItemProperty -Path
"HKCU:\SOFTWARE\Microsoft\Windows\CurrentVersion\AdvertisingInfo" -Name
"Enabled" -Type DWord -Value 0
}
# Enable Advertising ID
Function EnableAdvertisingID {
     Write-Host "Enabling Advertising ID..."
     Remove-ItemProperty -Path
"HKCU:\SOFTWARE\Microsoft\Windows\CurrentVersion\AdvertisingInfo" -Name
"Enabled" -ErrorAction SilentlyContinue
}
# Disable Cortana
```

```
Function DisableCortana {
    Write-Host "Disabling Cortana..."
    If (!(Test-Path "HKCU:\SOFTWARE\Microsoft\Personalization\Settings")) {
         New-Item -Path "HKCU:\SOFTWARE\Microsoft\Personalization\Settings" -
Force | Out-Null
     }
     Set-ItemProperty -Path
"HKCU:\SOFTWARE\Microsoft\Personalization\Settings" -Name
"AcceptedPrivacyPolicy" -Type DWord -Value 0
     If (!(Test-Path "HKCU:\SOFTWARE\Microsoft\InputPersonalization")) {
         New-Item -Path "HKCU:\SOFTWARE\Microsoft\InputPersonalization" -
Force | Out-Null
     }
     Set-ItemProperty -Path "HKCU:\SOFTWARE\Microsoft\InputPersonalization" -
Name "RestrictImplicitTextCollection" -Type DWord -Value 1
     Set-ItemProperty -Path "HKCU:\SOFTWARE\Microsoft\InputPersonalization" -
Name "RestrictImplicitInkCollection" -Type DWord -Value 1
    If (!(Test-Path
"HKCU:\SOFTWARE\Microsoft\InputPersonalization\TrainedDataStore")) {
         New-Item -Path
"HKCU:\SOFTWARE\Microsoft\InputPersonalization\TrainedDataStore" -Force |
Out-Null
     }
     Set-ItemProperty -Path
"HKCU:\SOFTWARE\Microsoft\InputPersonalization\TrainedDataStore" -Name
"HarvestContacts" -Type DWord -Value 0
     If (!(Test-Path "HKLM:\SOFTWARE\Policies\Microsoft\Windows\Windows
Search")) {
         New-Item -Path "HKLM:\SOFTWARE\Policies\Microsoft\Windows\Windows
Search" -Force | Out-Null
     }
     Set-ItemProperty -Path
"HKLM:\SOFTWARE\Policies\Microsoft\Windows\Windows Search" -Name
"AllowCortana" -Type DWord -Value 0
}
# Enable Cortana
Function EnableCortana {
    Write-Host "Enabling Cortana..."
     Remove-ItemProperty -Path
"HKCU:\SOFTWARE\Microsoft\Personalization\Settings" -Name
"AcceptedPrivacyPolicy" -ErrorAction SilentlyContinue
     Set-ItemProperty -Path "HKCU:\SOFTWARE\Microsoft\InputPersonalization" -
Name "RestrictImplicitTextCollection" -Type DWord -Value 0
     Set-ItemProperty -Path "HKCU:\SOFTWARE\Microsoft\InputPersonalization" -
Name "RestrictImplicitInkCollection" -Type DWord -Value 0
     Remove-ItemProperty -Path
"HKCU:\SOFTWARE\Microsoft\InputPersonalization\TrainedDataStore" -Name
"HarvestContacts" -ErrorAction SilentlyContinue
```

```
 Remove-ItemProperty -Path
"HKLM:\SOFTWARE\Policies\Microsoft\Windows\Windows Search" -Name
"AllowCortana" -ErrorAction SilentlyContinue
}
# Disable Error reporting
Function DisableErrorReporting {
    Write-Host "Disabling Error reporting..."
     Set-ItemProperty -Path "HKLM:\SOFTWARE\Microsoft\Windows\Windows Error
Reporting" -Name "Disabled" -Type DWord -Value 1
}
# Enable Error reporting
Function EnableErrorReporting {
    Write-Host "Enabling Error reporting..."
     Remove-ItemProperty -Path "HKLM:\SOFTWARE\Microsoft\Windows\Windows
Error Reporting" -Name "Disabled" -ErrorAction SilentlyContinue
}
# Restrict Windows Update P2P only to local network
Function RestrictUpdateP2P {
    Write-Host "Restricting Windows Update P2P only to local network..."
    If (!(Test-Path
"HKLM:\SOFTWARE\Microsoft\Windows\CurrentVersion\DeliveryOptimization\Config
")) {
         New-Item -Path
"HKLM:\SOFTWARE\Microsoft\Windows\CurrentVersion\DeliveryOptimization\Config
" | Out-Null
    }
     Set-ItemProperty -Path
"HKLM:\SOFTWARE\Microsoft\Windows\CurrentVersion\DeliveryOptimization\Config
" -Name "DODownloadMode" -Type DWord -Value 1
     If (!(Test-Path
"HKCU:\SOFTWARE\Microsoft\Windows\CurrentVersion\DeliveryOptimization")) {
         New-Item -Path
"HKCU:\SOFTWARE\Microsoft\Windows\CurrentVersion\DeliveryOptimization" |
Out-Null
    }
     Set-ItemProperty -Path
"HKCU:\SOFTWARE\Microsoft\Windows\CurrentVersion\DeliveryOptimization" -Name
"SystemSettingsDownloadMode" -Type DWord -Value 3
}
# Unrestrict Windows Update P2P
Function UnrestrictUpdateP2P {
    Write-Host "Unrestricting Windows Update P2P to internet..."
     Remove-ItemProperty -Path
"HKLM:\SOFTWARE\Microsoft\Windows\CurrentVersion\DeliveryOptimization\Config
" -Name "DODownloadMode" -ErrorAction SilentlyContinue
     Remove-ItemProperty -Path
"HKCU:\SOFTWARE\Microsoft\Windows\CurrentVersion\DeliveryOptimization" -Name
```

```
"SystemSettingsDownloadMode" -ErrorAction SilentlyContinue
}
# Remove AutoLogger file and restrict directory
Function DisableAutoLogger {
    Write-Host "Removing AutoLogger file and restricting directory..."
     $autoLoggerDir =
"$env:PROGRAMDATA\Microsoft\Diagnosis\ETLLogs\AutoLogger"
     If (Test-Path "$autoLoggerDir\AutoLogger-Diagtrack-Listener.etl") {
         Remove-Item "$autoLoggerDir\AutoLogger-Diagtrack-Listener.etl"
     }
     icacls $autoLoggerDir /deny SYSTEM:`(OI`)`(CI`)F | Out-Null
}
# Unrestrict AutoLogger directory
Function EnableAutoLogger {
    Write-Host "Unrestricting AutoLogger directory..."
     $autoLoggerDir =
"$env:PROGRAMDATA\Microsoft\Diagnosis\ETLLogs\AutoLogger"
     icacls $autoLoggerDir /grant:r SYSTEM:`(OI`)`(CI`)F | Out-Null
}
# Stop and disable Diagnostics Tracking Service
Function DisableDiagTrack {
    Write-Host "Stopping and disabling Diagnostics Tracking Service..."
     Stop-Service "DiagTrack" -WarningAction SilentlyContinue
     Set-Service "DiagTrack" -StartupType Disabled
}
# Enable and start Diagnostics Tracking Service
Function EnableDiagTrack {
    Write-Host "Enabling and starting Diagnostics Tracking Service..."
    Set-Service "DiagTrack" -StartupType Automatic
    Start-Service "DiagTrack" -WarningAction SilentlyContinue
}
# Stop and disable WAP Push Service
Function DisableWAPPush {
    Write-Host "Stopping and disabling WAP Push Service..."
     Stop-Service "dmwappushservice" -WarningAction SilentlyContinue
     Set-Service "dmwappushservice" -StartupType Disabled
}
# Enable and start WAP Push Service
Function EnableWAPPush {
    Write-Host "Enabling and starting WAP Push Service..."
     Set-Service "dmwappushservice" -StartupType Automatic
     Start-Service "dmwappushservice" -WarningAction SilentlyContinue
     Set-ItemProperty -Path
```

```
"HKLM:\SYSTEM\CurrentControlSet\Services\dmwappushservice" -Name
"DelayedAutoStart" -Type DWord -Value 1
}
##########
# Service Tweaks
##########
# Lower UAC level
Function LowerUAC {
    Write-Host "Lowering UAC level..."
     Set-ItemProperty -Path
"HKLM:\SOFTWARE\Microsoft\Windows\CurrentVersion\Policies\System" -Name
"ConsentPromptBehaviorAdmin" -Type DWord -Value 0
     Set-ItemProperty -Path
"HKLM:\SOFTWARE\Microsoft\Windows\CurrentVersion\Policies\System" -Name
"PromptOnSecureDesktop" -Type DWord -Value 0
}
# Raise UAC level
Function RaiseUAC {
    Write-Host "Raising UAC level..."
     Set-ItemProperty -Path
"HKLM:\SOFTWARE\Microsoft\Windows\CurrentVersion\Policies\System" -Name
"ConsentPromptBehaviorAdmin" -Type DWord -Value 5
     Set-ItemProperty -Path
"HKLM:\SOFTWARE\Microsoft\Windows\CurrentVersion\Policies\System" -Name
"PromptOnSecureDesktop" -Type DWord -Value 1
}
# Enable sharing mapped drives between users
Function EnableSharingMappedDrives {
    Write-Host "Enabling sharing mapped drives between users..."
     Set-ItemProperty -Path
"HKLM:\SOFTWARE\Microsoft\Windows\CurrentVersion\Policies\System" -Name
"EnableLinkedConnections" -Type DWord -Value 1
}
# Disable sharing mapped drives between users
Function DisableSharingMappedDrives {
    Write-Host "Disabling sharing mapped drives between users..."
     Remove-ItemProperty -Path
"HKLM:\SOFTWARE\Microsoft\Windows\CurrentVersion\Policies\System" -Name
"EnableLinkedConnections" -ErrorAction SilentlyContinue
}
# Disable implicit administrative shares
Function DisableAdminShares {
    Write-Host "Disabling implicit administrative shares..."
```

```
 Set-ItemProperty -Path
"HKLM:\SYSTEM\CurrentControlSet\Services\LanmanServer\Parameters" -Name
"AutoShareWks" -Type DWord -Value 0
}
# Enable implicit administrative shares
Function EnableAdminShares {
     Write-Host "Enabling implicit administrative shares..."
     Remove-ItemProperty -Path
"HKLM:\SYSTEM\CurrentControlSet\Services\LanmanServer\Parameters" -Name
"AutoShareWks" -ErrorAction SilentlyContinue
}
# Disable obsolete SMB 1.0 protocol
Function DisableSMB1 {
     Write-Host "Disabling SMB 1.0 protocol..."
     Set-SmbServerConfiguration -EnableSMB1Protocol $false -Force
}
# Enable obsolete SMB 1.0 protocol
Function EnableSMB1 {
     Write-Host "Enabling SMB 1.0 protocol..."
     Set-SmbServerConfiguration -EnableSMB1Protocol $true -Force
}
# Set current network profile to private (allow file sharing, device
discovery, etc.)
Function SetCurrentNetworkPrivate {
     Write-Host "Setting current network profile to private..."
     Set-NetConnectionProfile -NetworkCategory Private
}
# Set current network profile to public (deny file sharing, device
discovery, etc.)
Function SetCurrentNetworkPublic {
     Write-Host "Setting current network profile to public..."
     Set-NetConnectionProfile -NetworkCategory Public
}
# Set unknown networks profile to private (allow file sharing, device
discovery, etc.)
Function SetUnknownNetworksPrivate {
     Write-Host "Setting unknown networks profile to private..."
     If (!(Test-Path "HKLM:\SOFTWARE\Policies\Microsoft\Windows
NT\CurrentVersion\NetworkList\Signatures\010103000F0000F0010000000F0000F0C96
7A3643C3AD745950DA7859209176EF5B87C875FA20DF21951640E807D7C24")) {
         New-Item -Path "HKLM:\SOFTWARE\Policies\Microsoft\Windows
NT\CurrentVersion\NetworkList\Signatures\010103000F0000F0010000000F0000F0C96
7A3643C3AD745950DA7859209176EF5B87C875FA20DF21951640E807D7C24" -Force | Out-
```
Null

```
 }
     Set-ItemProperty -Path "HKLM:\SOFTWARE\Policies\Microsoft\Windows
NT\CurrentVersion\NetworkList\Signatures\010103000F0000F0010000000F0000F0C96
7A3643C3AD745950DA7859209176EF5B87C875FA20DF21951640E807D7C24" -Name
"Category" -Type DWord -Value 1
}
# Set unknown networks profile to public (deny file sharing, device
discovery, etc.)
Function SetUnknownNetworksPublic {
    Write-Host "Setting unknown networks profile to public..."
     Remove-ItemProperty -Path "HKLM:\SOFTWARE\Policies\Microsoft\Windows
NT\CurrentVersion\NetworkList\Signatures\010103000F0000F0010000000F0000F0C96
7A3643C3AD745950DA7859209176EF5B87C875FA20DF21951640E807D7C24" -Name
"Category" -ErrorAction SilentlyContinue
}
# Disable Firewall
Function DisableFirewall {
    Write-Host "Disabling Firewall..."
    If (!(Test-Path
"HKLM:\SOFTWARE\Policies\Microsoft\WindowsFirewall\StandardProfile")) {
         New-Item -Path
"HKLM:\SOFTWARE\Policies\Microsoft\WindowsFirewall\StandardProfile" -Force |
Out-Null
     }
    Set-ItemProperty -Path
"HKLM:\SOFTWARE\Policies\Microsoft\WindowsFirewall\StandardProfile" -Name
"EnableFirewall" -Type DWord -Value 0
}
# Enable Firewall
Function EnableFirewall {
    Write-Host "Enabling Firewall..."
     Remove-ItemProperty -Path
"HKLM:\SOFTWARE\Policies\Microsoft\WindowsFirewall\StandardProfile" -Name
"EnableFirewall" -ErrorAction SilentlyContinue
}
# Disable Windows Defender
Function DisableDefender {
    Write-Host "Disabling Windows Defender..."
     If (!(Test-Path "HKLM:\SOFTWARE\Policies\Microsoft\Windows Defender")) {
         New-Item -Path "HKLM:\SOFTWARE\Policies\Microsoft\Windows Defender"
-Force | Out-Null
     }
     Set-ItemProperty -Path "HKLM:\SOFTWARE\Policies\Microsoft\Windows
Defender" -Name "DisableAntiSpyware" -Type DWord -Value 1
     Remove-ItemProperty -Path
"HKLM:\SOFTWARE\Microsoft\Windows\CurrentVersion\Run" -Name "SecurityHealth"
```

```
-ErrorAction SilentlyContinue
}
# Enable Windows Defender
Function EnableDefender {
    Write-Host "Enabling Windows Defender..."
     Remove-ItemProperty -Path "HKLM:\SOFTWARE\Policies\Microsoft\Windows
Defender" -Name "DisableAntiSpyware" -ErrorAction SilentlyContinue
     Set-ItemProperty -Path
"HKLM:\SOFTWARE\Microsoft\Windows\CurrentVersion\Run" -Name "SecurityHealth"
-Type ExpandString -Value "`"%ProgramFiles%\Windows Defender\MSASCuiL.exe`""
}
# Disable offering of Malicious Software Removal Tool through Windows Update
Function DisableUpdateMSRT {
    Write-Host "Disabling Malicious Software Removal Tool offering..."
    If (!(Test-Path "HKLM:\SOFTWARE\Policies\Microsoft\MRT")) {
         New-Item -Path "HKLM:\SOFTWARE\Policies\Microsoft\MRT" | Out-Null
     }
     Set-ItemProperty -Path "HKLM:\SOFTWARE\Policies\Microsoft\MRT" -Name
"DontOfferThroughWUAU" -Type DWord -Value 1
}
# Enable offering of Malicious Software Removal Tool through Windows Update
Function EnableUpdateMSRT {
    Write-Host "Enabling Malicious Software Removal Tool offering..."
     Remove-ItemProperty -Path "HKLM:\SOFTWARE\Policies\Microsoft\MRT" -Name
"DontOfferThroughWUAU" -ErrorAction SilentlyContinue
}
# Disable offering of drivers through Windows Update
Function DisableUpdateDriver {
    Write-Host "Disabling driver offering through Windows Update..."
     Set-ItemProperty -Path
"HKLM:\SOFTWARE\Microsoft\Windows\CurrentVersion\DriverSearching" -Name
"SearchOrderConfig" -Type DWord -Value 0
     If (!(Test-Path
"HKLM:\SOFTWARE\Policies\Microsoft\Windows\WindowsUpdate")) {
         New-Item -Path
"HKLM:\SOFTWARE\Policies\Microsoft\Windows\WindowsUpdate" | Out-Null
     }
     Set-ItemProperty -Path
"HKLM:\SOFTWARE\Policies\Microsoft\Windows\WindowsUpdate" -Name
"ExcludeWUDriversInQualityUpdate" -Type DWord -Value 1
}
# Enable offering of drivers through Windows Update
Function EnableUpdateDriver {
    Write-Host "Enabling driver offering through Windows Update..."
```

```
 Set-ItemProperty -Path
"HKLM:\SOFTWARE\Microsoft\Windows\CurrentVersion\DriverSearching" -Name
"SearchOrderConfig" -Type DWord -Value 1
     Remove-ItemProperty -Path
"HKLM:\SOFTWARE\Policies\Microsoft\Windows\WindowsUpdate" -Name
"ExcludeWUDriversInQualityUpdate" -ErrorAction SilentlyContinue
}
# Disable Windows Update automatic restart
Function DisableUpdateRestart {
    Write-Host "Disabling Windows Update automatic restart..."
     Set-ItemProperty -Path
"HKLM:\SOFTWARE\Microsoft\WindowsUpdate\UX\Settings" -Name "UxOption" -Type
DWord -Value 1
    If (!(Test-Path
"HKLM:\SOFTWARE\Policies\Microsoft\Windows\WindowsUpdate\AU")) {
         New-Item -Path
"HKLM:\SOFTWARE\Policies\Microsoft\Windows\WindowsUpdate\AU" -Force | Out-
Null
    }
     Set-ItemProperty -Path
"HKLM:\SOFTWARE\Policies\Microsoft\Windows\WindowsUpdate\AU" -Name
"NoAutoRebootWithLoggedOnUsers" -Type DWord -Value 1
}
# Enable Windows Update automatic restart
Function EnableUpdateRestart {
    Write-Host "Enabling Windows Update automatic restart..."
     Set-ItemProperty -Path
"HKLM:\SOFTWARE\Microsoft\WindowsUpdate\UX\Settings" -Name "UxOption" -Type
DWord -Value 0
     Remove-ItemProperty -Path
"HKLM:\SOFTWARE\Policies\Microsoft\Windows\WindowsUpdate\AU" -Name
"NoAutoRebootWithLoggedOnUsers" -ErrorAction SilentlyContinue
}
# Stop and disable Home Groups services - Not applicable to Server
Function DisableHomeGroups {
    Write-Host "Stopping and disabling Home Groups services..."
     Stop-Service "HomeGroupListener" -WarningAction SilentlyContinue
     Set-Service "HomeGroupListener" -StartupType Disabled
     Stop-Service "HomeGroupProvider" -WarningAction SilentlyContinue
     Set-Service "HomeGroupProvider" -StartupType Disabled
}
# Enable and start Home Groups services - Not applicable to Server
Function EnableHomeGroups {
    Write-Host "Starting and enabling Home Groups services..."
     Set-Service "HomeGroupListener" -StartupType Manual
     Set-Service "HomeGroupProvider" -StartupType Manual
     Start-Service "HomeGroupProvider" -WarningAction SilentlyContinue
```
}

```
# Disable Remote Assistance - Not applicable to Server (unless Remote
Assistance is explicitly installed)
Function DisableRemoteAssistance {
     Write-Host "Disabling Remote Assistance..."
     Set-ItemProperty -Path "HKLM:\SYSTEM\CurrentControlSet\Control\Remote
Assistance" -Name "fAllowToGetHelp" -Type DWord -Value 0
}
# Enable Remote Assistance - Not applicable to Server (unless Remote
Assistance is explicitly installed)
Function EnableRemoteAssistance {
     Write-Host "Enabling Remote Assistance..."
    Set-ItemProperty -Path "HKLM:\SYSTEM\CurrentControlSet\Control\Remote
Assistance" -Name "fAllowToGetHelp" -Type DWord -Value 1
}
# Enable Remote Desktop w/o Network Level Authentication
Function EnableRemoteDesktop {
     Write-Host "Enabling Remote Desktop w/o Network Level Authentication..."
    Set-ItemProperty -Path "HKLM:\SYSTEM\CurrentControlSet\Control\Terminal
Server" -Name "fDenyTSConnections" -Type DWord -Value 0
     Set-ItemProperty -Path "HKLM:\SYSTEM\CurrentControlSet\Control\Terminal
Server\WinStations\RDP-Tcp" -Name "UserAuthentication" -Type DWord -Value 0
}
# Disable Remote Desktop
Function DisableRemoteDesktop {
     Write-Host "Disabling Remote Desktop..."
     Set-ItemProperty -Path "HKLM:\SYSTEM\CurrentControlSet\Control\Terminal
Server" -Name "fDenyTSConnections" -Type DWord -Value 1
     Set-ItemProperty -Path "HKLM:\SYSTEM\CurrentControlSet\Control\Terminal
Server\WinStations\RDP-Tcp" -Name "UserAuthentication" -Type DWord -Value 1
}
# Disable Autoplay
Function DisableAutoplay {
     Write-Host "Disabling Autoplay..."
     Set-ItemProperty -Path
"HKCU:\SOFTWARE\Microsoft\Windows\CurrentVersion\Explorer\AutoplayHandlers"
-Name "DisableAutoplay" -Type DWord -Value 1
}
# Enable Autoplay
Function EnableAutoplay {
     Write-Host "Enabling Autoplay..."
     Set-ItemProperty -Path
"HKCU:\SOFTWARE\Microsoft\Windows\CurrentVersion\Explorer\AutoplayHandlers"
```

```
-Name "DisableAutoplay" -Type DWord -Value 0
}
# Disable Autorun for all drives
Function DisableAutorun {
    Write-Host "Disabling Autorun for all drives..."
     If (!(Test-Path
"HKLM:\SOFTWARE\Microsoft\Windows\CurrentVersion\Policies\Explorer")) {
         New-Item -Path
"HKLM:\SOFTWARE\Microsoft\Windows\CurrentVersion\Policies\Explorer" | Out-
Null
     }
    Set-ItemProperty -Path
"HKLM:\SOFTWARE\Microsoft\Windows\CurrentVersion\Policies\Explorer" -Name
"NoDriveTypeAutoRun" -Type DWord -Value 255
}
# Enable Autorun for removable drives
Function EnableAutorun {
    Write-Host "Enabling Autorun for all drives..."
     Remove-ItemProperty -Path
"HKLM:\SOFTWARE\Microsoft\Windows\CurrentVersion\Policies\Explorer" -Name
"NoDriveTypeAutoRun" -ErrorAction SilentlyContinue
}
# Disable scheduled defragmentation task
Function DisableDefragmentation {
    Write-Host "Disabling scheduled defragmentation..."
     Disable-ScheduledTask -TaskName
"\Microsoft\Windows\Defrag\ScheduledDefrag" | Out-Null
}
# Enable scheduled defragmentation task
Function EnableDefragmentation {
    Write-Host "Enabling scheduled defragmentation..."
     Enable-ScheduledTask -TaskName
"\Microsoft\Windows\Defrag\ScheduledDefrag" | Out-Null
}
# Stop and disable Superfetch service - Not applicable to Server
Function DisableSuperfetch {
    Write-Host "Stopping and disabling Superfetch service..."
     Stop-Service "SysMain" -WarningAction SilentlyContinue
     Set-Service "SysMain" -StartupType Disabled
}
# Start and enable Superfetch service - Not applicable to Server
Function EnableSuperfetch {
    Write-Host "Starting and enabling Superfetch service..."
     Set-Service "SysMain" -StartupType Automatic
     Start-Service "SysMain" -WarningAction SilentlyContinue
```

```
}
# Stop and disable Windows Search indexing service
Function DisableIndexing {
     Write-Host "Stopping and disabling Windows Search indexing service..."
     Stop-Service "WSearch" -WarningAction SilentlyContinue
     Set-Service "WSearch" -StartupType Disabled
}
# Start and enable Windows Search indexing service
Function EnableIndexing {
     Write-Host "Starting and enabling Windows Search indexing service..."
     Set-Service "WSearch" -StartupType Automatic
     Set-ItemProperty -Path "HKLM:\SYSTEM\CurrentControlSet\Services\WSearch"
-Name "DelayedAutoStart" -Type DWord -Value 1
     Start-Service "WSearch" -WarningAction SilentlyContinue
}
# Set BIOS time to UTC
Function SetBIOSTimeUTC {
     Write-Host "Setting BIOS time to UTC..."
     Set-ItemProperty -Path
"HKLM:\SYSTEM\CurrentControlSet\Control\TimeZoneInformation" -Name
"RealTimeIsUniversal" -Type DWord -Value 1
}
# Set BIOS time to local time
Function SetBIOSTimeLocal {
     Write-Host "Setting BIOS time to Local time..."
     Remove-ItemProperty -Path
"HKLM:\SYSTEM\CurrentControlSet\Control\TimeZoneInformation" -Name
"RealTimeIsUniversal" -ErrorAction SilentlyContinue
}
##########
# UI Tweaks
##########
# Disable Action Center
Function DisableActionCenter {
     Write-Host "Disabling Action Center..."
     If (!(Test-Path "HKCU:\SOFTWARE\Policies\Microsoft\Windows\Explorer")) {
         New-Item -Path "HKCU:\SOFTWARE\Policies\Microsoft\Windows\Explorer"
| Out-Null
     }
     Set-ItemProperty -Path
"HKCU:\SOFTWARE\Policies\Microsoft\Windows\Explorer" -Name
```

```
"DisableNotificationCenter" -Type DWord -Value 1
     Set-ItemProperty -Path
"HKCU:\SOFTWARE\Microsoft\Windows\CurrentVersion\PushNotifications" -Name
"ToastEnabled" -Type DWord -Value 0
}
# Enable Action Center
Function EnableActionCenter {
     Write-Host "Enabling Action Center..."
     Remove-ItemProperty -Path
"HKCU:\SOFTWARE\Policies\Microsoft\Windows\Explorer" -Name
"DisableNotificationCenter" -ErrorAction SilentlyContinue
     Remove-ItemProperty -Path
"HKCU:\SOFTWARE\Microsoft\Windows\CurrentVersion\PushNotifications" -Name
"ToastEnabled" -ErrorAction SilentlyContinue
}
# Disable Lock screen
Function DisableLockScreen {
     Write-Host "Disabling Lock screen..."
     If (!(Test-Path
"HKLM:\SOFTWARE\Policies\Microsoft\Windows\Personalization")) {
         New-Item -Path
"HKLM:\SOFTWARE\Policies\Microsoft\Windows\Personalization" | Out-Null
     }
     Set-ItemProperty -Path
"HKLM:\SOFTWARE\Policies\Microsoft\Windows\Personalization" -Name
"NoLockScreen" -Type DWord -Value 1
}
# Enable Lock screen
Function EnableLockScreen {
     Write-Host "Enabling Lock screen..."
     Remove-ItemProperty -Path
"HKLM:\SOFTWARE\Policies\Microsoft\Windows\Personalization" -Name
"NoLockScreen" -ErrorAction SilentlyContinue
}
# Disable Lock screen (Anniversary Update workaround) - Applicable to RS1 or
newer
Function DisableLockScreenRS1 {
     Write-Host "Disabling Lock screen using scheduler workaround..."
     $service = New-Object -com Schedule.Service
     $service.Connect()
    \text{stask} = \text{sservative.NewTask}(0) $task.Settings.DisallowStartIfOnBatteries = $false
     $trigger = $task.Triggers.Create(9)
     $trigger = $task.Triggers.Create(11)
     $trigger.StateChange = 8
     $action = $task.Actions.Create(0)
     $action.Path = "reg.exe"
```

```
 $action.Arguments = "add
HKLM\SOFTWARE\Microsoft\Windows\CurrentVersion\Authentication\LogonUI\Sessio
nData /t REG_DWORD /v AllowLockScreen /d 0 /f"
     $service.GetFolder("\").RegisterTaskDefinition("Disable LockScreen",
$task, 6, "NT AUTHORITY\SYSTEM", $null, 4) | Out-Null
}
# Enable Lock screen (Anniversary Update workaround) - Applicable to RS1 or
newer
Function EnableLockScreenRS1 {
    Write-Host "Enabling Lock screen (removing scheduler workaround)..."
    Unregister-ScheduledTask -TaskName "Disable LockScreen" -Confirm:$false
-ErrorAction SilentlyContinue
}
# Disable Sticky keys prompt
Function DisableStickyKeys {
    Write-Host "Disabling Sticky keys prompt..."
    Set-ItemProperty -Path "HKCU:\Control Panel\Accessibility\StickyKeys" -
Name "Flags" -Type String -Value "506"
}
# Enable Sticky keys prompt
Function EnableStickyKeys {
    Write-Host "Enabling Sticky keys prompt..."
     Set-ItemProperty -Path "HKCU:\Control Panel\Accessibility\StickyKeys" -
Name "Flags" -Type String -Value "510"
}
# Show Task Manager details
Function ShowTaskManagerDetails {
    Write-Host "Showing task manager details..."
     If (!(Test-Path
"HKCU:\Software\Microsoft\Windows\CurrentVersion\TaskManager")) {
         New-Item -Path
"HKCU:\Software\Microsoft\Windows\CurrentVersion\TaskManager" -Force | Out-
Null
     }
     $preferences = Get-ItemProperty -Path
"HKCU:\Software\Microsoft\Windows\CurrentVersion\TaskManager" -Name
"Preferences" -ErrorAction SilentlyContinue
     If (!($preferences)) {
         $taskmgr = Start-Process -WindowStyle Hidden -FilePath taskmgr.exe -
PassThru
         While (!($preferences)) {
             Start-Sleep -m 250
             $preferences = Get-ItemProperty -Path
"HKCU:\Software\Microsoft\Windows\CurrentVersion\TaskManager" -Name
"Preferences" -ErrorAction SilentlyContinue
```

```
 }
         Stop-Process $taskmgr
     }
     $preferences.Preferences[28] = 0
     Set-ItemProperty -Path
"HKCU:\Software\Microsoft\Windows\CurrentVersion\TaskManager" -Name
"Preferences" -Type Binary -Value $preferences.Preferences
}
# Hide Task Manager details
Function HideTaskManagerDetails {
    Write-Host "Hiding task manager details..."
     $preferences = Get-ItemProperty -Path
"HKCU:\Software\Microsoft\Windows\CurrentVersion\TaskManager" -Name
"Preferences" -ErrorAction SilentlyContinue
     If ($preferences) {
         $preferences.Preferences[28] = 1
         Set-ItemProperty -Path
"HKCU:\Software\Microsoft\Windows\CurrentVersion\TaskManager" -Name
"Preferences" -Type Binary -Value $preferences.Preferences
    }
}
# Show file operations details
Function ShowFileOperationsDetails {
    Write-Host "Showing file operations details..."
     If (!(Test-Path
"HKCU:\SOFTWARE\Microsoft\Windows\CurrentVersion\Explorer\OperationStatusMan
ager")) {
         New-Item -Path
"HKCU:\SOFTWARE\Microsoft\Windows\CurrentVersion\Explorer\OperationStatusMan
ager" | Out-Null
     }
     Set-ItemProperty -Path
"HKCU:\SOFTWARE\Microsoft\Windows\CurrentVersion\Explorer\OperationStatusMan
ager" -Name "EnthusiastMode" -Type DWord -Value 1
}
# Hide file operations details
Function HideFileOperationsDetails {
    Write-Host "Hiding file operations details..."
    Remove-ItemProperty -Path
"HKCU:\SOFTWARE\Microsoft\Windows\CurrentVersion\Explorer\OperationStatusMan
ager" -Name "EnthusiastMode" -ErrorAction SilentlyContinue
}
# Hide Taskbar Search button / box
Function HideTaskbarSearchBox {
    Write-Host "Hiding Taskbar Search box / button..."
     Set-ItemProperty -Path
"HKCU:\SOFTWARE\Microsoft\Windows\CurrentVersion\Search" -Name
```

```
"SearchboxTaskbarMode" -Type DWord -Value 0
}
# Show Taskbar Search button / box
Function ShowTaskbarSearchBox {
     Write-Host "Showing Taskbar Search box / button..."
     Remove-ItemProperty -Path
"HKCU:\SOFTWARE\Microsoft\Windows\CurrentVersion\Search" -Name
"SearchboxTaskbarMode" -ErrorAction SilentlyContinue
}
# Hide Task View button
Function HideTaskView {
     Write-Host "Hiding Task View button..."
     Set-ItemProperty -Path
"HKCU:\SOFTWARE\Microsoft\Windows\CurrentVersion\Explorer\Advanced" -Name
"ShowTaskViewButton" -Type DWord -Value 0
}
# Show Task View button
Function ShowTaskView {
     Write-Host "Showing Task View button..."
     Remove-ItemProperty -Path
"HKCU:\SOFTWARE\Microsoft\Windows\CurrentVersion\Explorer\Advanced" -Name
"ShowTaskViewButton" -ErrorAction SilentlyContinue
}
# Show small icons in taskbar
Function ShowSmallTaskbarIcons {
     Write-Host "Showing small icons in taskbar..."
     Set-ItemProperty -Path
"HKCU:\SOFTWARE\Microsoft\Windows\CurrentVersion\Explorer\Advanced" -Name
"TaskbarSmallIcons" -Type DWord -Value 1
}
# Show large icons in taskbar
Function ShowLargeTaskbarIcons {
     Write-Host "Showing large icons in taskbar..."
     Remove-ItemProperty -Path
"HKCU:\SOFTWARE\Microsoft\Windows\CurrentVersion\Explorer\Advanced" -Name
"TaskbarSmallIcons" -ErrorAction SilentlyContinue
}
# Show titles in taskbar
Function ShowTaskbarTitles {
     Write-Host "Showing titles in taskbar..."
     Set-ItemProperty -Path
"HKCU:\SOFTWARE\Microsoft\Windows\CurrentVersion\Explorer\Advanced" -Name
"TaskbarGlomLevel" -Type DWord -Value 1
```
}

```
# Hide titles in taskbar
Function HideTaskbarTitles {
    Write-Host "Hiding titles in taskbar..."
     Remove-ItemProperty -Path
"HKCU:\SOFTWARE\Microsoft\Windows\CurrentVersion\Explorer\Advanced" -Name
"TaskbarGlomLevel" -ErrorAction SilentlyContinue
}
# Hide Taskbar People icon
Function HideTaskbarPeopleIcon {
    Write-Host "Hiding People icon..."
    If (!(Test-Path
"HKCU:\SOFTWARE\Microsoft\Windows\CurrentVersion\Explorer\Advanced\People"))
{
         New-Item -Path
"HKCU:\SOFTWARE\Microsoft\Windows\CurrentVersion\Explorer\Advanced\People" |
Out-Null
     }
     Set-ItemProperty -Path
"HKCU:\SOFTWARE\Microsoft\Windows\CurrentVersion\Explorer\Advanced\People" -
Name "PeopleBand" -Type DWord -Value 0
}
# Show Taskbar People icon
Function ShowTaskbarPeopleIcon {
    Write-Host "Showing People icon..."
    Remove-ItemProperty -Path
"HKCU:\SOFTWARE\Microsoft\Windows\CurrentVersion\Explorer\Advanced\People" -
Name "PeopleBand" -ErrorAction SilentlyContinue
}
# Show all tray icons
Function ShowTrayIcons {
    Write-Host "Showing all tray icons..."
     Set-ItemProperty -Path
"HKCU:\SOFTWARE\Microsoft\Windows\CurrentVersion\Explorer" -Name
"EnableAutoTray" -Type DWord -Value 0
}
# Hide tray icons as needed
Function HideTrayIcons {
    Write-Host "Hiding tray icons..."
     Remove-ItemProperty -Path
"HKCU:\SOFTWARE\Microsoft\Windows\CurrentVersion\Explorer" -Name
"EnableAutoTray" -ErrorAction SilentlyContinue
}
# Show known file extensions
Function ShowKnownExtensions {
```

```
 Write-Host "Showing known file extensions..."
     Set-ItemProperty -Path
"HKCU:\SOFTWARE\Microsoft\Windows\CurrentVersion\Explorer\Advanced" -Name
"HideFileExt" -Type DWord -Value 0
}
# Hide known file extensions
Function HideKnownExtensions {
    Write-Host "Hiding known file extensions..."
    Set-ItemProperty -Path
"HKCU:\SOFTWARE\Microsoft\Windows\CurrentVersion\Explorer\Advanced" -Name
"HideFileExt" -Type DWord -Value 1
}
# Show hidden files
Function ShowHiddenFiles {
    Write-Host "Showing hidden files..."
     Set-ItemProperty -Path
"HKCU:\SOFTWARE\Microsoft\Windows\CurrentVersion\Explorer\Advanced" -Name
"Hidden" -Type DWord -Value 1
}
# Hide hidden files
Function HideHiddenFiles {
    Write-Host "Hiding hidden files..."
     Set-ItemProperty -Path
"HKCU:\SOFTWARE\Microsoft\Windows\CurrentVersion\Explorer\Advanced" -Name
"Hidden" -Type DWord -Value 2
}
# Hide sync provider notifications
Function HideSyncNotifications {
    Write-Host "Hiding sync provider notifications..."
     Set-ItemProperty -Path
"HKCU:\SOFTWARE\Microsoft\Windows\CurrentVersion\Explorer\Advanced" -Name
"ShowSyncProviderNotifications" -Type DWord -Value 0
}
# Show sync provider notifications
Function ShowSyncNotifications {
    Write-Host "Showing sync provider notifications..."
     Set-ItemProperty -Path
"HKCU:\SOFTWARE\Microsoft\Windows\CurrentVersion\Explorer\Advanced" -Name
"ShowSyncProviderNotifications" -Type DWord -Value 1
}
# Hide recently and frequently used item shortcuts in Explorer
Function HideRecentShortcuts {
    Write-Host "Hiding recent shortcuts..."
```

```
 Set-ItemProperty -Path
"HKCU:\SOFTWARE\Microsoft\Windows\CurrentVersion\Explorer" -Name
"ShowRecent" -Type DWord -Value 0
     Set-ItemProperty -Path
"HKCU:\SOFTWARE\Microsoft\Windows\CurrentVersion\Explorer" -Name
"ShowFrequent" -Type DWord -Value 0
}
# Show recently and frequently used item shortcuts in Explorer
Function ShowRecentShortcuts {
    Write-Host "Showing recent shortcuts..."
     Remove-ItemProperty -Path
"HKCU:\SOFTWARE\Microsoft\Windows\CurrentVersion\Explorer" -Name
"ShowRecent" -ErrorAction SilentlyContinue
     Remove-ItemProperty -Path
"HKCU:\SOFTWARE\Microsoft\Windows\CurrentVersion\Explorer" -Name
"ShowFrequent" -ErrorAction SilentlyContinue
}
# Change default Explorer view to This PC
Function ExplorerThisPC {
    Write-Host "Changing default Explorer view to This PC..."
     Set-ItemProperty -Path
"HKCU:\SOFTWARE\Microsoft\Windows\CurrentVersion\Explorer\Advanced" -Name
"LaunchTo" -Type DWord -Value 1
}
# Change default Explorer view to Quick Access
Function ExplorerQuickAccess {
    Write-Host "Changing default Explorer view to Quick Access..."
     Remove-ItemProperty -Path
"HKCU:\SOFTWARE\Microsoft\Windows\CurrentVersion\Explorer\Advanced" -Name
"LaunchTo" -ErrorAction SilentlyContinue
}
# Show This PC shortcut on desktop
Function ShowThisPCOnDesktop {
    Write-Host "Showing This PC shortcut on desktop..."
    If (!(Test-Path
"HKCU:\SOFTWARE\Microsoft\Windows\CurrentVersion\Explorer\HideDesktopIcons\C
lassicStartMenu")) {
         New-Item -Path
"HKCU:\SOFTWARE\Microsoft\Windows\CurrentVersion\Explorer\HideDesktopIcons\C
lassicStartMenu" -Force | Out-Null
     }
     Set-ItemProperty -Path
"HKCU:\SOFTWARE\Microsoft\Windows\CurrentVersion\Explorer\HideDesktopIcons\C
lassicStartMenu" -Name "{20D04FE0-3AEA-1069-A2D8-08002B30309D}" -Type DWord
-Value 0
     If (!(Test-Path
"HKCU:\SOFTWARE\Microsoft\Windows\CurrentVersion\Explorer\HideDesktopIcons\N
```

```
ewStartPanel")) {
         New-Item -Path
"HKCU:\SOFTWARE\Microsoft\Windows\CurrentVersion\Explorer\HideDesktopIcons\N
ewStartPanel" -Force | Out-Null
     }
     Set-ItemProperty -Path
"HKCU:\SOFTWARE\Microsoft\Windows\CurrentVersion\Explorer\HideDesktopIcons\N
ewStartPanel" -Name "{20D04FE0-3AEA-1069-A2D8-08002B30309D}" -Type DWord -
Value 0
}
# Hide This PC shortcut from desktop
Function HideThisPCFromDesktop {
    Write-Host "Hiding This PC shortcut from desktop..."
     Remove-ItemProperty -Path
"HKCU:\SOFTWARE\Microsoft\Windows\CurrentVersion\Explorer\HideDesktopIcons\C
lassicStartMenu" -Name "{20D04FE0-3AEA-1069-A2D8-08002B30309D}" -ErrorAction
SilentlyContinue
     Remove-ItemProperty -Path
"HKCU:\SOFTWARE\Microsoft\Windows\CurrentVersion\Explorer\HideDesktopIcons\N
ewStartPanel" -Name "{20D04FE0-3AEA-1069-A2D8-08002B30309D}" -ErrorAction
SilentlyContinue
}
# Hide Desktop icon from This PC
Function HideDesktopFromThisPC {
    Write-Host "Hiding Desktop icon from This PC..."
     Set-ItemProperty -Path
"HKLM:\SOFTWARE\Microsoft\Windows\CurrentVersion\Explorer\FolderDescriptions
\{B4BFCC3A-DB2C-424C-B029-7FE99A87C641}\PropertyBag" -Name "ThisPCPolicy" -
Type String -Value "Hide"
     Set-ItemProperty -Path
"HKLM:\SOFTWARE\Wow6432Node\Microsoft\Windows\CurrentVersion\Explorer\Folder
Descriptions\{B4BFCC3A-DB2C-424C-B029-7FE99A87C641}\PropertyBag" -Name
"ThisPCPolicy" -Type String -Value "Hide"
}
# Show Desktop icon in This PC
Function ShowDesktopInThisPC {
    Write-Host "Showing Desktop icon in This PC..."
     Set-ItemProperty -Path
"HKLM:\SOFTWARE\Microsoft\Windows\CurrentVersion\Explorer\FolderDescriptions
\{B4BFCC3A-DB2C-424C-B029-7FE99A87C641}\PropertyBag" -Name "ThisPCPolicy" -
Type String -Value "Show"
     Set-ItemProperty -Path
"HKLM:\SOFTWARE\Wow6432Node\Microsoft\Windows\CurrentVersion\Explorer\Folder
Descriptions\{B4BFCC3A-DB2C-424C-B029-7FE99A87C641}\PropertyBag" -Name
"ThisPCPolicy" -Type String -Value "Show"
}
```

```
# Hide Documents icon from This PC
Function HideDocumentsFromThisPC {
    Write-Host "Hiding Documents icon from This PC..."
     Set-ItemProperty -Path
"HKLM:\SOFTWARE\Microsoft\Windows\CurrentVersion\Explorer\FolderDescriptions
\{f42ee2d3-909f-4907-8871-4c22fc0bf756}\PropertyBag" -Name "ThisPCPolicy" -
Type String -Value "Hide"
     Set-ItemProperty -Path
"HKLM:\SOFTWARE\Wow6432Node\Microsoft\Windows\CurrentVersion\Explorer\Folder
Descriptions\{f42ee2d3-909f-4907-8871-4c22fc0bf756}\PropertyBag" -Name
"ThisPCPolicy" -Type String -Value "Hide"
}
# Show Documents icon in This PC
Function ShowDocumentsInThisPC {
    Write-Host "Showing Documents icon in This PC..."
     Set-ItemProperty -Path
"HKLM:\SOFTWARE\Microsoft\Windows\CurrentVersion\Explorer\FolderDescriptions
\{f42ee2d3-909f-4907-8871-4c22fc0bf756}\PropertyBag" -Name "ThisPCPolicy" -
Type String -Value "Show"
     Set-ItemProperty -Path
"HKLM:\SOFTWARE\Wow6432Node\Microsoft\Windows\CurrentVersion\Explorer\Folder
Descriptions\{f42ee2d3-909f-4907-8871-4c22fc0bf756}\PropertyBag" -Name
"ThisPCPolicy" -Type String -Value "Show"
}
# Hide Downloads icon from This PC
Function HideDownloadsFromThisPC {
    Write-Host "Hiding Downloads icon from This PC..."
     Set-ItemProperty -Path
"HKLM:\SOFTWARE\Microsoft\Windows\CurrentVersion\Explorer\FolderDescriptions
\{7d83ee9b-2244-4e70-b1f5-5393042af1e4}\PropertyBag" -Name "ThisPCPolicy" -
Type String -Value "Hide"
     Set-ItemProperty -Path
"HKLM:\SOFTWARE\Wow6432Node\Microsoft\Windows\CurrentVersion\Explorer\Folder
Descriptions\{7d83ee9b-2244-4e70-b1f5-5393042af1e4}\PropertyBag" -Name
"ThisPCPolicy" -Type String -Value "Hide"
}
# Show Downloads icon in This PC
Function ShowDownloadsInThisPC {
    Write-Host "Showing Downloads icon in This PC..."
     Set-ItemProperty -Path
"HKLM:\SOFTWARE\Microsoft\Windows\CurrentVersion\Explorer\FolderDescriptions
\{7d83ee9b-2244-4e70-b1f5-5393042af1e4}\PropertyBag" -Name "ThisPCPolicy" -
Type String -Value "Show"
     Set-ItemProperty -Path
"HKLM:\SOFTWARE\Wow6432Node\Microsoft\Windows\CurrentVersion\Explorer\Folder
Descriptions\{7d83ee9b-2244-4e70-b1f5-5393042af1e4}\PropertyBag" -Name
"ThisPCPolicy" -Type String -Value "Show"
}
```

```
# Hide Music icon from This PC
Function HideMusicFromThisPC {
    Write-Host "Hiding Music icon from This PC..."
    Set-ItemProperty -Path
"HKLM:\SOFTWARE\Microsoft\Windows\CurrentVersion\Explorer\FolderDescriptions
\{a0c69a99-21c8-4671-8703-7934162fcf1d}\PropertyBag" -Name "ThisPCPolicy" -
Type String -Value "Hide"
     Set-ItemProperty -Path
"HKLM:\SOFTWARE\Wow6432Node\Microsoft\Windows\CurrentVersion\Explorer\Folder
Descriptions\{a0c69a99-21c8-4671-8703-7934162fcf1d}\PropertyBag" -Name
"ThisPCPolicy" -Type String -Value "Hide"
}
# Show Music icon in This PC
Function ShowMusicInThisPC {
    Write-Host "Showing Music icon in This PC..."
     Set-ItemProperty -Path
"HKLM:\SOFTWARE\Microsoft\Windows\CurrentVersion\Explorer\FolderDescriptions
\{a0c69a99-21c8-4671-8703-7934162fcf1d}\PropertyBag" -Name "ThisPCPolicy" -
Type String -Value "Show"
     Set-ItemProperty -Path
"HKLM:\SOFTWARE\Wow6432Node\Microsoft\Windows\CurrentVersion\Explorer\Folder
Descriptions\{a0c69a99-21c8-4671-8703-7934162fcf1d}\PropertyBag" -Name
"ThisPCPolicy" -Type String -Value "Show"
}
# Hide Pictures icon from This PC
Function HidePicturesFromThisPC {
    Write-Host "Hiding Pictures icon from This PC..."
     Set-ItemProperty -Path
"HKLM:\SOFTWARE\Microsoft\Windows\CurrentVersion\Explorer\FolderDescriptions
\{0ddd015d-b06c-45d5-8c4c-f59713854639}\PropertyBag" -Name "ThisPCPolicy" -
Type String -Value "Hide"
     Set-ItemProperty -Path
"HKLM:\SOFTWARE\Wow6432Node\Microsoft\Windows\CurrentVersion\Explorer\Folder
Descriptions\{0ddd015d-b06c-45d5-8c4c-f59713854639}\PropertyBag" -Name
"ThisPCPolicy" -Type String -Value "Hide"
}
# Show Pictures icon in This PC
Function ShowPicturesInThisPC {
    Write-Host "Showing Pictures icon in This PC..."
     Set-ItemProperty -Path
"HKLM:\SOFTWARE\Microsoft\Windows\CurrentVersion\Explorer\FolderDescriptions
\{0ddd015d-b06c-45d5-8c4c-f59713854639}\PropertyBag" -Name "ThisPCPolicy" -
Type String -Value "Show"
     Set-ItemProperty -Path
"HKLM:\SOFTWARE\Wow6432Node\Microsoft\Windows\CurrentVersion\Explorer\Folder
Descriptions\{0ddd015d-b06c-45d5-8c4c-f59713854639}\PropertyBag" -Name
```

```
"ThisPCPolicy" -Type String -Value "Show"
}
# Hide Videos icon from This PC
Function HideVideosFromThisPC {
     Write-Host "Hiding Videos icon from This PC..."
     Set-ItemProperty -Path
"HKLM:\SOFTWARE\Microsoft\Windows\CurrentVersion\Explorer\FolderDescriptions
\{35286a68-3c57-41a1-bbb1-0eae73d76c95}\PropertyBag" -Name "ThisPCPolicy" -
Type String -Value "Hide"
     Set-ItemProperty -Path
"HKLM:\SOFTWARE\Wow6432Node\Microsoft\Windows\CurrentVersion\Explorer\Folder
Descriptions\{35286a68-3c57-41a1-bbb1-0eae73d76c95}\PropertyBag" -Name
"ThisPCPolicy" -Type String -Value "Hide"
}
# Show Videos icon in This PC
Function ShowVideosInThisPC {
     Write-Host "Showing Videos icon in This PC..."
     Set-ItemProperty -Path
"HKLM:\SOFTWARE\Microsoft\Windows\CurrentVersion\Explorer\FolderDescriptions
\{35286a68-3c57-41a1-bbb1-0eae73d76c95}\PropertyBag" -Name "ThisPCPolicy" -
Type String -Value "Show"
     Set-ItemProperty -Path
"HKLM:\SOFTWARE\Wow6432Node\Microsoft\Windows\CurrentVersion\Explorer\Folder
Descriptions\{35286a68-3c57-41a1-bbb1-0eae73d76c95}\PropertyBag" -Name
"ThisPCPolicy" -Type String -Value "Show"
}
# Add secondary en-US keyboard
Function AddENKeyboard {
     Write-Host "Adding secondary en-US keyboard..."
     $langs = Get-WinUserLanguageList
     $langs.Add("en-US")
     Set-WinUserLanguageList $langs -Force
}
# Remove secondary en-US keyboard
Function RemoveENKeyboard {
     Write-Host "Removing secondary en-US keyboard..."
     $langs = Get-WinUserLanguageList
     Set-WinUserLanguageList ($langs | ? {$_.LanguageTag -ne "en-US"}) -Force
}
# Enable NumLock after startup
Function EnableNumlock {
     Write-Host "Enabling NumLock after startup..."
     If (!(Test-Path "HKU:")) {
         New-PSDrive -Name HKU -PSProvider Registry -Root HKEY_USERS | Out-
Null
     }
```

```
 Set-ItemProperty -Path "HKU:\.DEFAULT\Control Panel\Keyboard" -Name
"InitialKeyboardIndicators" -Type DWord -Value 2147483650
     Add-Type -AssemblyName System.Windows.Forms
     If (!([System.Windows.Forms.Control]::IsKeyLocked('NumLock'))) {
         $wsh = New-Object -ComObject WScript.Shell
         $wsh.SendKeys('{NUMLOCK}')
     }
}
# Disable NumLock after startup
Function DisableNumlock {
     Write-Host "Disabling NumLock after startup..."
     If (!(Test-Path "HKU:")) {
         New-PSDrive -Name HKU -PSProvider Registry -Root HKEY_USERS | Out-
Nul<sub>1</sub>
     }
     Set-ItemProperty -Path "HKU:\.DEFAULT\Control Panel\Keyboard" -Name
"InitialKeyboardIndicators" -Type DWord -Value 2147483648
     Add-Type -AssemblyName System.Windows.Forms
     If ([System.Windows.Forms.Control]::IsKeyLocked('NumLock')) {
         $wsh = New-Object -ComObject WScript.Shell
         $wsh.SendKeys('{NUMLOCK}')
     }
}
##########
# Application Tweaks
##########
# Disable OneDrive
Function DisableOneDrive {
     Write-Host "Disabling OneDrive..."
     If (!(Test-Path "HKLM:\SOFTWARE\Policies\Microsoft\Windows\OneDrive")) {
         New-Item -Path "HKLM:\SOFTWARE\Policies\Microsoft\Windows\OneDrive"
| Out-Null
     }
     Set-ItemProperty -Path
"HKLM:\SOFTWARE\Policies\Microsoft\Windows\OneDrive" -Name
"DisableFileSyncNGSC" -Type DWord -Value 1
}
# Enable OneDrive
Function EnableOneDrive {
     Write-Host "Enabling OneDrive..."
     Remove-ItemProperty -Path
"HKLM:\SOFTWARE\Policies\Microsoft\Windows\OneDrive" -Name
"DisableFileSyncNGSC" -ErrorAction SilentlyContinue
```

```
}
```

```
# Uninstall OneDrive - Not applicable to Server
Function UninstallOneDrive {
    Write-Host "Uninstalling OneDrive..."
     Stop-Process -Name OneDrive -ErrorAction SilentlyContinue
     Start-Sleep -s 3
     $onedrive = "$env:SYSTEMROOT\SysWOW64\OneDriveSetup.exe"
    If (!(Test-Path $onedrive)) {
         $onedrive = "$env:SYSTEMROOT\System32\OneDriveSetup.exe"
     }
     Start-Process $onedrive "/uninstall" -NoNewWindow -Wait
    Start-Sleep -s 3
    Stop-Process -Name explorer -ErrorAction SilentlyContinue
     Start-Sleep -s 3
     Remove-Item "$env:USERPROFILE\OneDrive" -Force -Recurse -ErrorAction
SilentlyContinue
     Remove-Item "$env:LOCALAPPDATA\Microsoft\OneDrive" -Force -Recurse -
ErrorAction SilentlyContinue
     Remove-Item "$env:PROGRAMDATA\Microsoft OneDrive" -Force -Recurse -
ErrorAction SilentlyContinue
     Remove-Item "$env:SYSTEMDRIVE\OneDriveTemp" -Force -Recurse -ErrorAction
SilentlyContinue
     If (!(Test-Path "HKCR:")) {
         New-PSDrive -Name HKCR -PSProvider Registry -Root HKEY_CLASSES_ROOT
| Out-Null
     }
    Remove-Item -Path "HKCR:\CLSID\{018D5C66-4533-4307-9B53-224DE2ED1FE6}" -
Recurse -ErrorAction SilentlyContinue
     Remove-Item -Path
"HKCR:\Wow6432Node\CLSID\{018D5C66-4533-4307-9B53-224DE2ED1FE6}" -Recurse -
ErrorAction SilentlyContinue
}
# Install OneDrive - Not applicable to Server
Function InstallOneDrive {
    Write-Host "Installing OneDrive..."
     $onedrive = "$env:SYSTEMROOT\SysWOW64\OneDriveSetup.exe"
    If (!(Test-Path $onedrive)) {
         $onedrive = "$env:SYSTEMROOT\System32\OneDriveSetup.exe"
     }
    Start-Process $onedrive -NoNewWindow
}
# Uninstall default Microsoft applications
Function UninstallMsftBloat {
    Write-Host "Uninstalling default Microsoft applications..."
     Get-AppxPackage "Microsoft.3DBuilder" | Remove-AppxPackage
     Get-AppxPackage "Microsoft.BingFinance" | Remove-AppxPackage
     Get-AppxPackage "Microsoft.BingNews" | Remove-AppxPackage
     Get-AppxPackage "Microsoft.BingSports" | Remove-AppxPackage
```
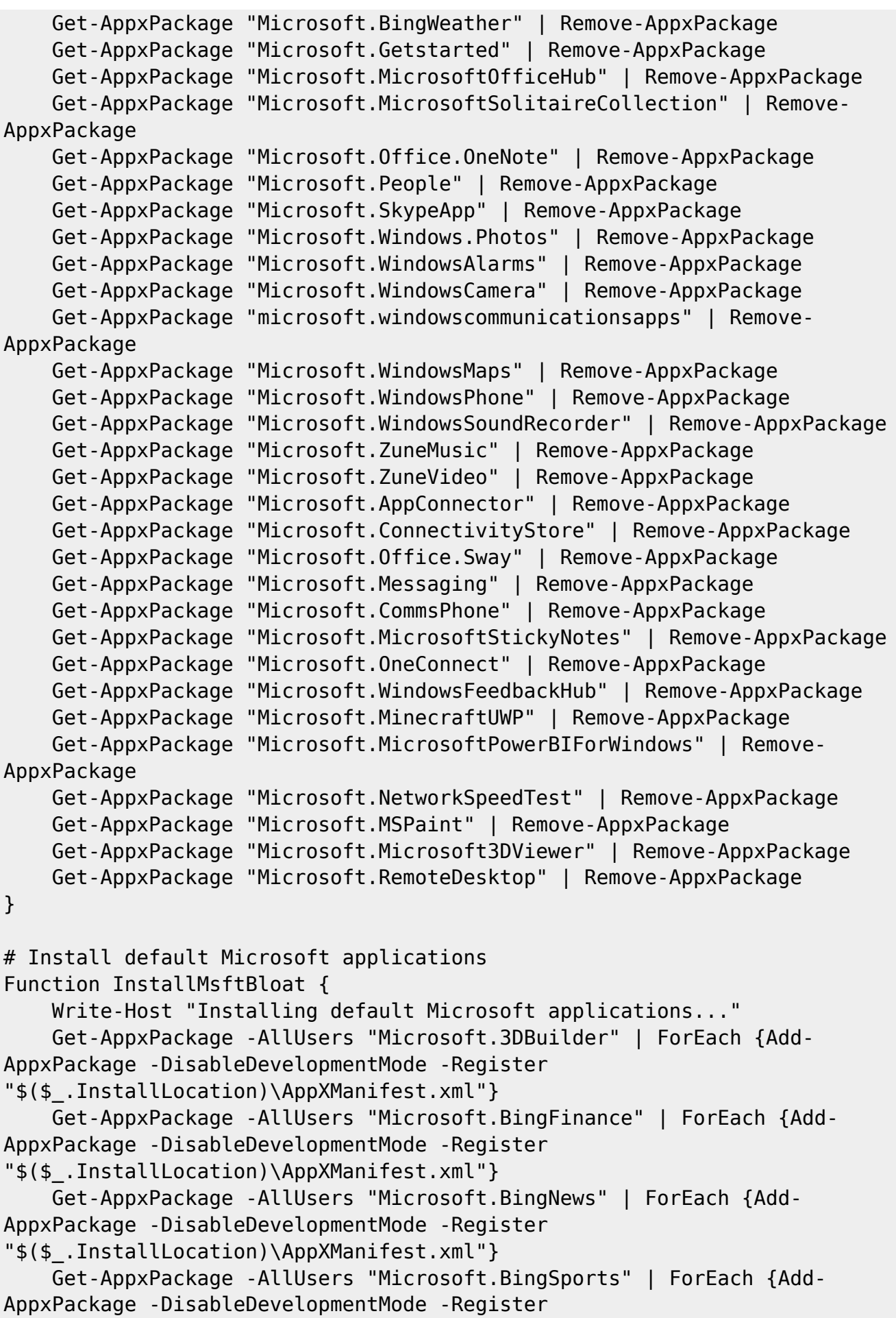

```
"$($_.InstallLocation)\AppXManifest.xml"}
     Get-AppxPackage -AllUsers "Microsoft.BingWeather" | ForEach {Add-
AppxPackage -DisableDevelopmentMode -Register
"$($_.InstallLocation)\AppXManifest.xml"}
     Get-AppxPackage -AllUsers "Microsoft.Getstarted" | ForEach {Add-
AppxPackage -DisableDevelopmentMode -Register
"$($_.InstallLocation)\AppXManifest.xml"}
     Get-AppxPackage -AllUsers "Microsoft.MicrosoftOfficeHub" | ForEach {Add-
AppxPackage -DisableDevelopmentMode -Register
"$($_.InstallLocation)\AppXManifest.xml"}
     Get-AppxPackage -AllUsers "Microsoft.MicrosoftSolitaireCollection" |
ForEach {Add-AppxPackage -DisableDevelopmentMode -Register
"$($_.InstallLocation)\AppXManifest.xml"}
     Get-AppxPackage -AllUsers "Microsoft.Office.OneNote" | ForEach {Add-
AppxPackage -DisableDevelopmentMode -Register
"$($_.InstallLocation)\AppXManifest.xml"}
     Get-AppxPackage -AllUsers "Microsoft.People" | ForEach {Add-AppxPackage
-DisableDevelopmentMode -Register "$($_.InstallLocation)\AppXManifest.xml"}
     Get-AppxPackage -AllUsers "Microsoft.SkypeApp" | ForEach {Add-
AppxPackage -DisableDevelopmentMode -Register
"$($_.InstallLocation)\AppXManifest.xml"}
     Get-AppxPackage -AllUsers "Microsoft.Windows.Photos" | ForEach {Add-
AppxPackage -DisableDevelopmentMode -Register
"$($_.InstallLocation)\AppXManifest.xml"}
     Get-AppxPackage -AllUsers "Microsoft.WindowsAlarms" | ForEach {Add-
AppxPackage -DisableDevelopmentMode -Register
"$($_.InstallLocation)\AppXManifest.xml"}
     Get-AppxPackage -AllUsers "Microsoft.WindowsCamera" | ForEach {Add-
AppxPackage -DisableDevelopmentMode -Register
"$($_.InstallLocation)\AppXManifest.xml"}
     Get-AppxPackage -AllUsers "Microsoft.windowscommunicationsapps" |
ForEach {Add-AppxPackage -DisableDevelopmentMode -Register
"$($_.InstallLocation)\AppXManifest.xml"}
     Get-AppxPackage -AllUsers "Microsoft.WindowsMaps" | ForEach {Add-
AppxPackage -DisableDevelopmentMode -Register
"$($_.InstallLocation)\AppXManifest.xml"}
     Get-AppxPackage -AllUsers "Microsoft.WindowsPhone" | ForEach {Add-
AppxPackage -DisableDevelopmentMode -Register
"$($_.InstallLocation)\AppXManifest.xml"}
     Get-AppxPackage -AllUsers "Microsoft.WindowsSoundRecorder" | ForEach
{Add-AppxPackage -DisableDevelopmentMode -Register
"$($_.InstallLocation)\AppXManifest.xml"}
     Get-AppxPackage -AllUsers "Microsoft.ZuneMusic" | ForEach {Add-
AppxPackage -DisableDevelopmentMode -Register
"$($_.InstallLocation)\AppXManifest.xml"}
     Get-AppxPackage -AllUsers "Microsoft.ZuneVideo" | ForEach {Add-
AppxPackage -DisableDevelopmentMode -Register
"$($_.InstallLocation)\AppXManifest.xml"}
     Get-AppxPackage -AllUsers "Microsoft.AppConnector" | ForEach {Add-
AppxPackage -DisableDevelopmentMode -Register
"$($_.InstallLocation)\AppXManifest.xml"}
```
 Get-AppxPackage -AllUsers "Microsoft.ConnectivityStore" | ForEach {Add-AppxPackage -DisableDevelopmentMode -Register "\$(\$\_.InstallLocation)\AppXManifest.xml"} Get-AppxPackage -AllUsers "Microsoft.Office.Sway" | ForEach {Add-AppxPackage -DisableDevelopmentMode -Register "\$(\$\_.InstallLocation)\AppXManifest.xml"} Get-AppxPackage -AllUsers "Microsoft.Messaging" | ForEach {Add-AppxPackage -DisableDevelopmentMode -Register "\$(\$\_.InstallLocation)\AppXManifest.xml"} Get-AppxPackage -AllUsers "Microsoft.CommsPhone" | ForEach {Add-AppxPackage -DisableDevelopmentMode -Register "\$(\$\_.InstallLocation)\AppXManifest.xml"} Get-AppxPackage -AllUsers "Microsoft.MicrosoftStickyNotes" | ForEach {Add-AppxPackage -DisableDevelopmentMode -Register "\$(\$\_.InstallLocation)\AppXManifest.xml"} Get-AppxPackage -AllUsers "Microsoft.OneConnect" | ForEach {Add-AppxPackage -DisableDevelopmentMode -Register "\$(\$\_.InstallLocation)\AppXManifest.xml"} Get-AppxPackage -AllUsers "Microsoft.WindowsFeedbackHub" | ForEach {Add-AppxPackage -DisableDevelopmentMode -Register "\$(\$\_.InstallLocation)\AppXManifest.xml"} Get-AppxPackage -AllUsers "Microsoft.MinecraftUWP" | ForEach {Add-AppxPackage -DisableDevelopmentMode -Register "\$(\$\_.InstallLocation)\AppXManifest.xml"} Get-AppxPackage -AllUsers "Microsoft.MicrosoftPowerBIForWindows" | ForEach {Add-AppxPackage -DisableDevelopmentMode -Register "\$(\$\_.InstallLocation)\AppXManifest.xml"} Get-AppxPackage -AllUsers "Microsoft.NetworkSpeedTest" | ForEach {Add-AppxPackage -DisableDevelopmentMode -Register "\$(\$\_.InstallLocation)\AppXManifest.xml"} Get-AppxPackage -AllUsers "Microsoft.MSPaint" | ForEach {Add-AppxPackage -DisableDevelopmentMode -Register "\$(\$\_.InstallLocation)\AppXManifest.xml"} Get-AppxPackage -AllUsers "Microsoft.Microsoft3DViewer" | ForEach {Add-AppxPackage -DisableDevelopmentMode -Register "\$(\$\_.InstallLocation)\AppXManifest.xml"} Get-AppxPackage -AllUsers "Microsoft.RemoteDesktop" | ForEach {Add-AppxPackage -DisableDevelopmentMode -Register "\$(\$\_.InstallLocation)\AppXManifest.xml"} } # In case you have removed them for good, you can try to restore the files using installation medium as follows # New-Item C:\Mnt -Type Directory | Out-Null # dism /Mount-Image /ImageFile:D:\sources\install.wim /index:1 /ReadOnly /MountDir:C:\Mnt # robocopy /S /SEC /R:0 "C:\Mnt\Program Files\WindowsApps" "C:\Program Files\WindowsApps" # dism /Unmount-Image /Discard /MountDir:C:\Mnt # Remove-Item -Path C:\Mnt -Recurse

```
# Uninstall default third party applications
function UninstallThirdPartyBloat {
     Write-Host "Uninstalling default third party applications..."
     Get-AppxPackage "9E2F88E3.Twitter" | Remove-AppxPackage
     Get-AppxPackage "king.com.CandyCrushSodaSaga" | Remove-AppxPackage
     Get-AppxPackage "4DF9E0F8.Netflix" | Remove-AppxPackage
     Get-AppxPackage "Drawboard.DrawboardPDF" | Remove-AppxPackage
     Get-AppxPackage "D52A8D61.FarmVille2CountryEscape" | Remove-AppxPackage
     Get-AppxPackage "GAMELOFTSA.Asphalt8Airborne" | Remove-AppxPackage
     Get-AppxPackage "flaregamesGmbH.RoyalRevolt2" | Remove-AppxPackage
     Get-AppxPackage "AdobeSystemsIncorporated.AdobePhotoshopExpress" |
Remove-AppxPackage
     Get-AppxPackage "ActiproSoftwareLLC.562882FEEB491" | Remove-AppxPackage
     Get-AppxPackage "D5EA27B7.Duolingo-LearnLanguagesforFree" | Remove-
AppxPackage
     Get-AppxPackage "Facebook.Facebook" | Remove-AppxPackage
     Get-AppxPackage "46928bounde.EclipseManager" | Remove-AppxPackage
     Get-AppxPackage "A278AB0D.MarchofEmpires" | Remove-AppxPackage
}
# Install default third party applications
Function InstallThirdPartyBloat {
    Write-Host "Installing default third party applications..."
     Get-AppxPackage -AllUsers "9E2F88E3.Twitter" | ForEach {Add-AppxPackage
-DisableDevelopmentMode -Register "$($_.InstallLocation)\AppXManifest.xml"}
     Get-AppxPackage -AllUsers "king.com.CandyCrushSodaSaga" | ForEach {Add-
AppxPackage -DisableDevelopmentMode -Register
"$($_.InstallLocation)\AppXManifest.xml"}
     Get-AppxPackage -AllUsers "4DF9E0F8.Netflix" | ForEach {Add-AppxPackage
-DisableDevelopmentMode -Register "$($_.InstallLocation)\AppXManifest.xml"}
     Get-AppxPackage -AllUsers "Drawboard.DrawboardPDF" | ForEach {Add-
AppxPackage -DisableDevelopmentMode -Register
"$($_.InstallLocation)\AppXManifest.xml"}
     Get-AppxPackage -AllUsers "D52A8D61.FarmVille2CountryEscape" | ForEach
{Add-AppxPackage -DisableDevelopmentMode -Register
"$($_.InstallLocation)\AppXManifest.xml"}
     Get-AppxPackage -AllUsers "GAMELOFTSA.Asphalt8Airborne" | ForEach {Add-
AppxPackage -DisableDevelopmentMode -Register
"$($_.InstallLocation)\AppXManifest.xml"}
     Get-AppxPackage -AllUsers "flaregamesGmbH.RoyalRevolt2" | ForEach {Add-
AppxPackage -DisableDevelopmentMode -Register
"$($_.InstallLocation)\AppXManifest.xml"}
     Get-AppxPackage -AllUsers
"AdobeSystemsIncorporated.AdobePhotoshopExpress" | ForEach {Add-AppxPackage
-DisableDevelopmentMode -Register "$($_.InstallLocation)\AppXManifest.xml"}
     Get-AppxPackage -AllUsers "ActiproSoftwareLLC.562882FEEB491" | ForEach
{Add-AppxPackage -DisableDevelopmentMode -Register
"$($_.InstallLocation)\AppXManifest.xml"}
     Get-AppxPackage -AllUsers "D5EA27B7.Duolingo-LearnLanguagesforFree" |
ForEach {Add-AppxPackage -DisableDevelopmentMode -Register
"$($_.InstallLocation)\AppXManifest.xml"}
```

```
 Get-AppxPackage -AllUsers "Facebook.Facebook" | ForEach {Add-AppxPackage
-DisableDevelopmentMode -Register "$($_.InstallLocation)\AppXManifest.xml"}
     Get-AppxPackage -AllUsers "46928bounde.EclipseManager" | ForEach {Add-
AppxPackage -DisableDevelopmentMode -Register
"$($_.InstallLocation)\AppXManifest.xml"}
     Get-AppxPackage -AllUsers "A278AB0D.MarchofEmpires" | ForEach {Add-
AppxPackage -DisableDevelopmentMode -Register
"$($_.InstallLocation)\AppXManifest.xml"}
}
# Uninstall Windows Store
Function UninstallWindowsStore {
     Write-Host "Uninstalling Windows Store..."
     Get-AppxPackage "Microsoft.DesktopAppInstaller" | Remove-AppxPackage
     Get-AppxPackage "Microsoft.WindowsStore" | Remove-AppxPackage
}
# Install Windows Store
Function InstallWindowsStore {
     Write-Host "Installing Windows Store..."
     Get-AppxPackage -AllUsers "Microsoft.DesktopAppInstaller" | ForEach
{Add-AppxPackage -DisableDevelopmentMode -Register
"$($_.InstallLocation)\AppXManifest.xml"}
     Get-AppxPackage -AllUsers "Microsoft.WindowsStore" | ForEach {Add-
AppxPackage -DisableDevelopmentMode -Register
"$($_.InstallLocation)\AppXManifest.xml"}
}
# Disable installation of consumer experience applications
Function DisableConsumerApps {
     Write-Host "Disabling installation of consumer experience
applications..."
     If (!(Test-Path
"HKLM:\SOFTWARE\Policies\Microsoft\Windows\CloudContent")) {
         New-Item -Path
"HKLM:\SOFTWARE\Policies\Microsoft\Windows\CloudContent" -Force | Out-Null
     }
     Set-ItemProperty -Path
"HKLM:\SOFTWARE\Policies\Microsoft\Windows\CloudContent" -Name
"DisableWindowsConsumerFeatures" -Type DWord -Value 1
}
# Enable installation of consumer experience applications
Function EnableConsumerApps {
     Write-Host "Enabling installation of consumer experience
applications..."
     Remove-ItemProperty -Path
"HKLM:\SOFTWARE\Policies\Microsoft\Windows\CloudContent" -Name
"DisableWindowsConsumerFeatures" -ErrorAction SilentlyContinue
```
}

```
# Disable Xbox features
Function DisableXboxFeatures {
    Write-Host "Disabling Xbox features..."
     Get-AppxPackage "Microsoft.XboxApp" | Remove-AppxPackage
     Get-AppxPackage "Microsoft.XboxIdentityProvider" | Remove-AppxPackage
     Get-AppxPackage "Microsoft.XboxSpeechToTextOverlay" | Remove-AppxPackage
     Get-AppxPackage "Microsoft.XboxGameOverlay" | Remove-AppxPackage
     Set-ItemProperty -Path "HKCU:\System\GameConfigStore" -Name
"GameDVR_Enabled" -Type DWord -Value 0
     If (!(Test-Path "HKLM:\SOFTWARE\Policies\Microsoft\Windows\GameDVR")) {
         New-Item -Path "HKLM:\SOFTWARE\Policies\Microsoft\Windows\GameDVR" |
Out-Null
     }
     Set-ItemProperty -Path
"HKLM:\SOFTWARE\Policies\Microsoft\Windows\GameDVR" -Name "AllowGameDVR" -
Type DWord -Value 0
}
# Enable Xbox features
Function EnableXboxFeatures {
    Write-Host "Enabling Xbox features..."
     Get-AppxPackage -AllUsers "Microsoft.XboxApp" | ForEach {Add-AppxPackage
-DisableDevelopmentMode -Register "$($_.InstallLocation)\AppXManifest.xml"}
     Get-AppxPackage -AllUsers "Microsoft.XboxIdentityProvider" | ForEach
{Add-AppxPackage -DisableDevelopmentMode -Register
"$($_.InstallLocation)\AppXManifest.xml"}
     Get-AppxPackage -AllUsers "Microsoft.XboxSpeechToTextOverlay" | ForEach
{Add-AppxPackage -DisableDevelopmentMode -Register
"$($_.InstallLocation)\AppXManifest.xml"}
     Get-AppxPackage -AllUsers "Microsoft.XboxGameOverlay" | ForEach {Add-
AppxPackage -DisableDevelopmentMode -Register
"$($_.InstallLocation)\AppXManifest.xml"}
     Set-ItemProperty -Path "HKCU:\System\GameConfigStore" -Name
"GameDVR_Enabled" -Type DWord -Value 1
     Remove-ItemProperty -Path
"HKLM:\SOFTWARE\Policies\Microsoft\Windows\GameDVR" -Name "AllowGameDVR" -
ErrorAction SilentlyContinue
}
# Uninstall Windows Media Player
Function UninstallMediaPlayer {
    Write-Host "Uninstalling Windows Media Player..."
     Disable-WindowsOptionalFeature -Online -FeatureName "WindowsMediaPlayer"
-NoRestart -WarningAction SilentlyContinue | Out-Null
}
# Install Windows Media Player
Function InstallMediaPlayer {
    Write-Host "Installing Windows Media Player..."
```

```
 Enable-WindowsOptionalFeature -Online -FeatureName "WindowsMediaPlayer"
-NoRestart -WarningAction SilentlyContinue | Out-Null
}
# Uninstall Work Folders Client - Not applicable to Server
Function UninstallWorkFolders {
    Write-Host "Uninstalling Work Folders Client..."
     Disable-WindowsOptionalFeature -Online -FeatureName "WorkFolders-Client"
-NoRestart -WarningAction SilentlyContinue | Out-Null
}
# Install Work Folders Client - Not applicable to Server
Function InstallWorkFolders {
    Write-Host "Installing Work Folders Client..."
     Enable-WindowsOptionalFeature -Online -FeatureName "WorkFolders-Client"
-NoRestart -WarningAction SilentlyContinue | Out-Null
}
# Install Linux Subsystem - Applicable to RS1 or newer, not applicable to
Server yet
Function InstallLinuxSubsystem {
    Write-Host "Installing Linux Subsystem..."
     Set-ItemProperty -Path
"HKLM:\SOFTWARE\Microsoft\Windows\CurrentVersion\AppModelUnlock" -Name
"AllowDevelopmentWithoutDevLicense" -Type DWord -Value 1
     Set-ItemProperty -Path
"HKLM:\SOFTWARE\Microsoft\Windows\CurrentVersion\AppModelUnlock" -Name
"AllowAllTrustedApps" -Type DWord -Value 1
     Enable-WindowsOptionalFeature -Online -FeatureName "Microsoft-Windows-
Subsystem-Linux" -NoRestart -WarningAction SilentlyContinue | Out-Null
}
# Uninstall Linux Subsystem - Applicable to RS1 or newer, not applicable to
Server yet
Function UninstallLinuxSubsystem {
    Write-Host "Uninstalling Linux Subsystem..."
     Set-ItemProperty -Path
"HKLM:\SOFTWARE\Microsoft\Windows\CurrentVersion\AppModelUnlock" -Name
"AllowDevelopmentWithoutDevLicense" -Type DWord -Value 0
     Set-ItemProperty -Path
"HKLM:\SOFTWARE\Microsoft\Windows\CurrentVersion\AppModelUnlock" -Name
"AllowAllTrustedApps" -Type DWord -Value 0
     Disable-WindowsOptionalFeature -Online -FeatureName "Microsoft-Windows-
Subsystem-Linux" -NoRestart -WarningAction SilentlyContinue | Out-Null
}
# Install Hyper-V - Not applicable to Home
Function InstallHyperV {
```

```
 Write-Host "Installing Hyper-V..."
```

```
 If ((Get-WmiObject -Class "Win32_OperatingSystem").Caption -like
"*Server*") {
         Install-WindowsFeature -Name "Hyper-V" -IncludeManagementTools -
WarningAction SilentlyContinue | Out-Null
     } Else {
         Enable-WindowsOptionalFeature -Online -FeatureName "Microsoft-Hyper-
V-All" -NoRestart -WarningAction SilentlyContinue | Out-Null
     }
}
# Uninstall Hyper-V - Not applicable to Home
Function UninstallHyperV {
     Write-Host "Uninstalling Hyper-V..."
     If ((Get-WmiObject -Class "Win32_OperatingSystem").Caption -like
"*Server*") {
         Uninstall-WindowsFeature -Name "Hyper-V" -IncludeManagementTools -
WarningAction SilentlyContinue | Out-Null
     } Else {
         Disable-WindowsOptionalFeature -Online -FeatureName "Microsoft-
Hyper-V-All" -NoRestart -WarningAction SilentlyContinue | Out-Null
     }
}
# Set Photo Viewer association for bmp, gif, jpg, png and tif
Function SetPhotoViewerAssociation {
     Write-Host "Setting Photo Viewer association for bmp, gif, jpg, png and
tif..."
     If (!(Test-Path "HKCR:")) {
         New-PSDrive -Name HKCR -PSProvider Registry -Root HKEY_CLASSES_ROOT
| Out-Null
     }
     ForEach ($type in @("Paint.Picture", "giffile", "jpegfile", "pngfile"))
{
         New-Item -Path $("HKCR:\$type\shell\open") -Force | Out-Null
         New-Item -Path $("HKCR:\$type\shell\open\command") | Out-Null
         Set-ItemProperty -Path $("HKCR:\$type\shell\open") -Name "MuiVerb" -
Type ExpandString -Value "@%ProgramFiles%\Windows Photo
Viewer\photoviewer.dll,-3043"
         Set-ItemProperty -Path $("HKCR:\$type\shell\open\command") -Name
"(Default)" -Type ExpandString -Value "%SystemRoot%\System32\rundll32.exe
`"%ProgramFiles%\Windows Photo Viewer\PhotoViewer.dll`",
ImageView_Fullscreen %1"
     }
}
# Unset Photo Viewer association for bmp, gif, jpg, png and tif
Function UnsetPhotoViewerAssociation {
     Write-Host "Unsetting Photo Viewer association for bmp, gif, jpg, png
and tif..."
     If (!(Test-Path "HKCR:")) {
         New-PSDrive -Name HKCR -PSProvider Registry -Root HKEY_CLASSES_ROOT
```

```
| Out-Null
     }
     Remove-Item -Path "HKCR:\Paint.Picture\shell\open" -Recurse -ErrorAction
SilentlyContinue
     Remove-ItemProperty -Path "HKCR:\giffile\shell\open" -Name "MuiVerb" -
ErrorAction SilentlyContinue
     Set-ItemProperty -Path "HKCR:\giffile\shell\open" -Name "CommandId" -
Type String -Value "IE.File"
     Set-ItemProperty -Path "HKCR:\giffile\shell\open\command" -Name
"(Default)" -Type String -Value "`"$env:SystemDrive\Program Files\Internet
Explorer\iexplore.exe`" %1"
     Set-ItemProperty -Path "HKCR:\giffile\shell\open\command" -Name
"DelegateExecute" -Type String -Value
"{17FE9752-0B5A-4665-84CD-569794602F5C}"
     Remove-Item -Path "HKCR:\jpegfile\shell\open" -Recurse -ErrorAction
SilentlyContinue
     Remove-Item -Path "HKCR:\pngfile\shell\open" -Recurse -ErrorAction
SilentlyContinue
}
# Add Photo Viewer to "Open with..."
Function AddPhotoViewerOpenWith {
    Write-Host "Adding Photo Viewer to `"Open with...`""
     If (!(Test-Path "HKCR:")) {
         New-PSDrive -Name HKCR -PSProvider Registry -Root HKEY_CLASSES_ROOT
| Out-Null
     }
     New-Item -Path "HKCR:\Applications\photoviewer.dll\shell\open\command" -
Force | Out-Null
     New-Item -Path
"HKCR:\Applications\photoviewer.dll\shell\open\DropTarget" -Force | Out-Null
     Set-ItemProperty -Path "HKCR:\Applications\photoviewer.dll\shell\open" -
Name "MuiVerb" -Type String -Value "@photoviewer.dll,-3043"
     Set-ItemProperty -Path
"HKCR:\Applications\photoviewer.dll\shell\open\command" -Name "(Default)" -
Type ExpandString -Value "%SystemRoot%\System32\rundll32.exe
`"%ProgramFiles%\Windows Photo Viewer\PhotoViewer.dll`",
ImageView_Fullscreen %1"
    Set-ItemProperty -Path
"HKCR:\Applications\photoviewer.dll\shell\open\DropTarget" -Name "Clsid" -
Type String -Value "{FFE2A43C-56B9-4bf5-9A79-CC6D4285608A}"
}
# Remove Photo Viewer from "Open with..."
Function RemovePhotoViewerOpenWith {
    Write-Host "Removing Photo Viewer from `"Open with...`""
    If (!(Test-Path "HKCR:")) {
         New-PSDrive -Name HKCR -PSProvider Registry -Root HKEY_CLASSES_ROOT
| Out-Null
```
}

```
 Remove-Item -Path "HKCR:\Applications\photoviewer.dll\shell\open" -
Recurse -ErrorAction SilentlyContinue
}
# Disable search for app in store for unknown extensions
Function DisableSearchAppInStore {
    Write-Host "Disabling search for app in store for unknown extensions..."
     If (!(Test-Path "HKLM:\SOFTWARE\Policies\Microsoft\Windows\Explorer")) {
         New-Item -Path "HKLM:\SOFTWARE\Policies\Microsoft\Windows\Explorer"
| Out-Null
     }
     Set-ItemProperty -Path
"HKLM:\SOFTWARE\Policies\Microsoft\Windows\Explorer" -Name
"NoUseStoreOpenWith" -Type DWord -Value 1
}
# Enable search for app in store for unknown extensions
Function EnableSearchAppInStore {
    Write-Host "Enabling search for app in store for unknown extensions..."
     Remove-ItemProperty -Path
"HKLM:\SOFTWARE\Policies\Microsoft\Windows\Explorer" -Name
"NoUseStoreOpenWith" -ErrorAction SilentlyContinue
}
# Disable 'How do you want to open this file?' prompt
Function DisableNewAppPrompt {
    Write-Host "Disabling 'How do you want to open this file?' prompt..."
     If (!(Test-Path "HKLM:\SOFTWARE\Policies\Microsoft\Windows\Explorer")) {
         New-Item -Path "HKLM:\SOFTWARE\Policies\Microsoft\Windows\Explorer"
| Out-Null
     }
     Set-ItemProperty -Path
"HKLM:\SOFTWARE\Policies\Microsoft\Windows\Explorer" -Name "NoNewAppAlert" -
Type DWord -Value 1
}
# Enable 'How do you want to open this file?' prompt
Function EnableNewAppPrompt {
    Write-Host "Enabling 'How do you want to open this file?' prompt..."
     Remove-ItemProperty -Path
"HKLM:\SOFTWARE\Policies\Microsoft\Windows\Explorer" -Name "NoNewAppAlert" -
ErrorAction SilentlyContinue
}
# Enable F8 boot menu options
Function EnableF8BootMenu {
    Write-Host "Enabling F8 boot menu options..."
     bcdedit /set `{current`} bootmenupolicy Legacy | Out-Null
}
```

```
# Disable F8 boot menu options
Function DisableF8BootMenu {
     Write-Host "Disabling F8 boot menu options..."
     bcdedit /set `{current`} bootmenupolicy Standard | Out-Null
}
# Set Data Execution Prevention (DEP) policy to OptOut
Function SetDEPOptOut {
     Write-Host "Setting Data Execution Prevention (DEP) policy to OptOut..."
     bcdedit /set `{current`} nx OptOut | Out-Null
}
# Set Data Execution Prevention (DEP) policy to OptIn
Function SetDEPOptIn {
     Write-Host "Setting Data Execution Prevention (DEP) policy to OptIn..."
     bcdedit /set `{current`} nx OptIn | Out-Null
}
##########
# Server specific Tweaks
##########
# Hide Server Manager after login
Function HideServerManagerOnLogin {
     Write-Host "Hiding Server Manager after login..."
     If (!(Test-Path
"HKLM:\SOFTWARE\Policies\Microsoft\Windows\Server\ServerManager")) {
         New-Item -Path
"HKLM:\SOFTWARE\Policies\Microsoft\Windows\Server\ServerManager" -Force |
Out-Null
     }
     Set-ItemProperty -Path
"HKLM:\SOFTWARE\Policies\Microsoft\Windows\Server\ServerManager" -Name
"DoNotOpenAtLogon" -Type DWord -Value 1
}
# Hide Server Manager after login
Function ShowServerManagerOnLogin {
     Write-Host "Showing Server Manager after login..."
     Remove-ItemProperty -Path
"HKLM:\SOFTWARE\Policies\Microsoft\Windows\Server\ServerManager" -Name
"DoNotOpenAtLogon" -ErrorAction SilentlyContinue
}
# Disable Shutdown Event Tracker
Function DisableShutdownTracker {
     Write-Host "Disabling Shutdown Event Tracker..."
```
michu-IT - https://michu-it.com/wiki/

If (!(Test-Path "HKLM:\SOFTWARE\Policies\Microsoft\Windows

```
NT\Reliability")) {
         New-Item -Path "HKLM:\SOFTWARE\Policies\Microsoft\Windows
NT\Reliability" -Force | Out-Null
     }
     Set-ItemProperty -Path "HKLM:\SOFTWARE\Policies\Microsoft\Windows
NT\Reliability" -Name "ShutdownReasonOn" -Type DWord -Value 0
}
# Enable Shutdown Event Tracker
Function EnableShutdownTracker {
    Write-Host "Enabling Shutdown Event Tracker..."
     Remove-ItemProperty -Path "HKLM:\SOFTWARE\Policies\Microsoft\Windows
NT\Reliability" -Name "ShutdownReasonOn" -ErrorAction SilentlyContinue
}
# Disable password complexity and maximum age requirements
Function DisablePasswordPolicy {
    Write-Host "Disabling password complexity and maximum age
requirements..."
     $tmpfile = New-TemporaryFile
     secedit /export /cfg $tmpfile /quiet
     (Get-Content $tmpfile).Replace("PasswordComplexity = 1",
"PasswordComplexity = 0").Replace("MaximumPasswordAge = 42",
"MaximumPasswordAge = -1") | Out-File $tmpfile
    secedit /configure /db "$env:SYSTEMR00T\security\database\local.sdb"
/cfg $tmpfile /areas SECURITYPOLICY | Out-Null
     Remove-Item -Path $tmpfile
}
# Enable password complexity and maximum age requirements
Function EnablePasswordPolicy {
    Write-Host "Enabling password complexity and maximum age
requirements..."
     $tmpfile = New-TemporaryFile
     secedit /export /cfg $tmpfile /quiet
     (Get-Content $tmpfile).Replace("PasswordComplexity = 0",
"PasswordComplexity = 1").Replace("MaximumPasswordAge = -1",
"MaximumPasswordAge = 42") | Out-File $tmpfile
     secedit /configure /db "$env:SYSTEMROOT\security\database\local.sdb"
/cfg $tmpfile /areas SECURITYPOLICY | Out-Null
    Remove-Item -Path $tmpfile
}
# Disable Ctrl+Alt+Del requirement before login
Function DisableCtrlAltDelLogin {
    Write-Host "Disabling Ctrl+Alt+Del requirement before login..."
     Set-ItemProperty -Path
"HKLM:\SOFTWARE\Microsoft\Windows\CurrentVersion\Policies\System" -Name
"DisableCAD" -Type DWord -Value 1
}
```

```
# Enable Ctrl+Alt+Del requirement before login
Function EnableCtrlAltDelLogin {
    Write-Host "Enabling Ctrl+Alt+Del requirement before login..."
    Set-ItemProperty -Path
"HKLM:\SOFTWARE\Microsoft\Windows\CurrentVersion\Policies\System" -Name
"DisableCAD" -Type DWord -Value 0
}
# Disable Internet Explorer Enhanced Security Configuration (IE ESC)
Function DisableIEEnhancedSecurity {
    Write-Host "Disabling Internet Explorer Enhanced Security Configuration
(IE ESC)..."
     Set-ItemProperty -Path "HKLM:\SOFTWARE\Microsoft\Active Setup\Installed
Components\{A509B1A7-37EF-4b3f-8CFC-4F3A74704073}" -Name "IsInstalled" -Type
DWord -Value 0
     Set-ItemProperty -Path "HKLM:\SOFTWARE\Microsoft\Active Setup\Installed
Components\{A509B1A8-37EF-4b3f-8CFC-4F3A74704073}" -Name "IsInstalled" -Type
DWord -Value 0
}
# Enable Internet Explorer Enhanced Security Configuration (IE ESC)
Function EnableIEEnhancedSecurity {
    Write-Host "Enabling Internet Explorer Enhanced Security Configuration
(IE ESC)..."
     Set-ItemProperty -Path "HKLM:\SOFTWARE\Microsoft\Active Setup\Installed
Components\{A509B1A7-37EF-4b3f-8CFC-4F3A74704073}" -Name "IsInstalled" -Type
DWord -Value 1
     Set-ItemProperty -Path "HKLM:\SOFTWARE\Microsoft\Active Setup\Installed
Components\{A509B1A8-37EF-4b3f-8CFC-4F3A74704073}" -Name "IsInstalled" -Type
DWord -Value 1
}
##########
# Auxiliary Functions
##########
Function WaitForKey {
    Write-Host
    Write-Host "Press any key to continue..." -ForegroundColor Black -
BackgroundColor White
     [Console]::ReadKey($true) | Out-Null
}
Function Restart {
    Write-Host "Restarting..."
     Restart-Computer
}
```

```
##########
# Parse parameters and apply tweaks
##########
# Ask for elevated privileges if required
If
(!([Security.Principal.WindowsPrincipal][Security.Principal.WindowsIdentity]
::GetCurrent()).IsInRole([Security.Principal.WindowsBuiltInRole]"Administrat
or")) {
     Start-Process powershell.exe "-NoProfile -ExecutionPolicy Bypass -File
`"$PSCommandPath`" $args" -WorkingDirectory $pwd -Verb RunAs
     Exit
}
# Load function names from command line arguments or a preset file
If (saras) {
    $tweaks = $args If ($args[0].ToLower() -eq "-preset") {
         $tweaks = Get-Content $args[1] -ErrorAction Stop | ForEach {
$ .Trim() } | where { $ -ne " " - and $ [ 0 ] -ne " # " } }
}
# Call the desired tweak functions
$tweaks | ForEach { Invoke-Expression $_ }
```
Last update: **2017/09/04 13:56**